# **BETRIEBSANLEITUNG**

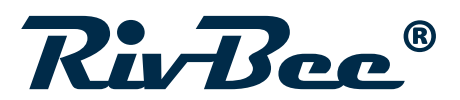

- Originalbetriebsanleitung -

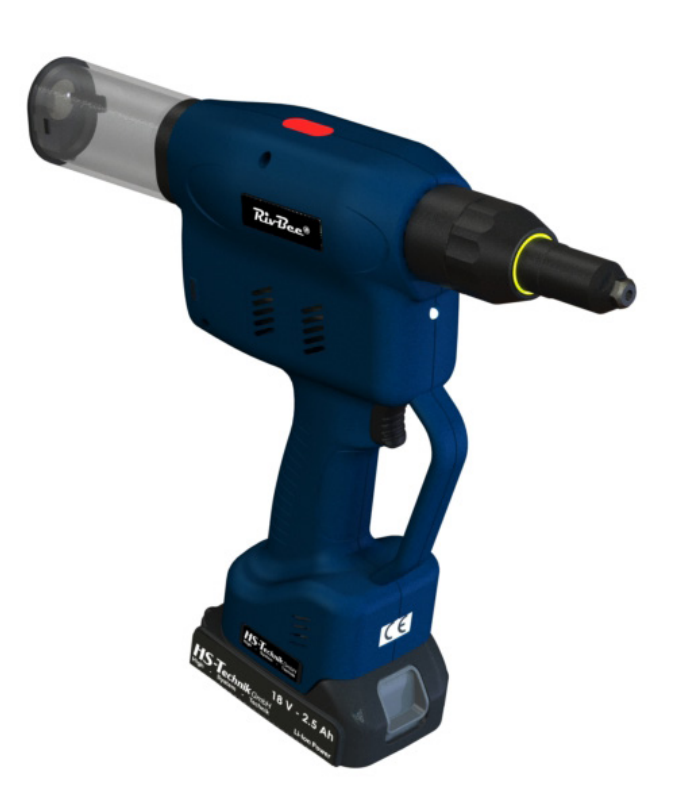

Akku-Blindnietwerkzeug RBP-15x / RBP-20x RBPF-15x / RBPF-20x

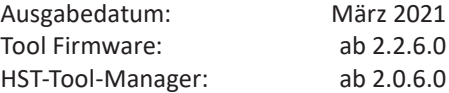

# **Inhaltsverzeichnis**

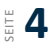

# **1 Grundsätze zur Betriebsanleitung**

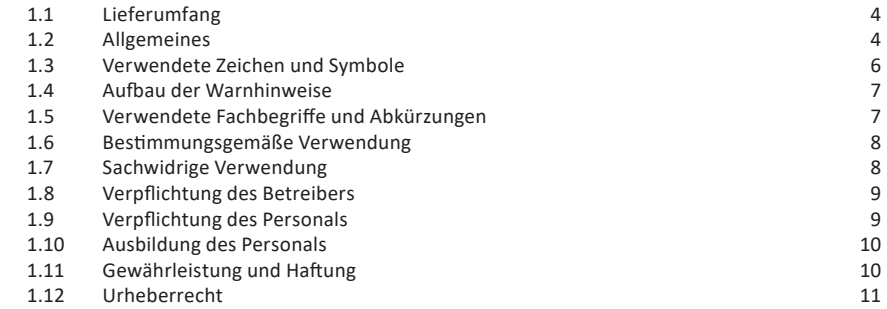

# **12** <sup>2</sup> Allgemeine Sicherheitshinweise für Elektrowerkzeuge

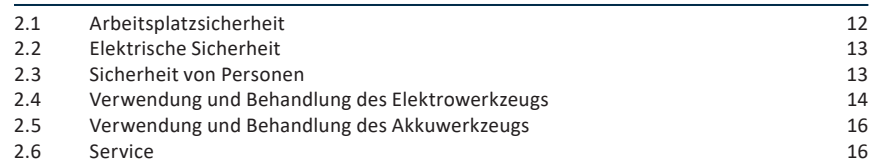

# **17** 3 Wichtige Hinweise zu diesem Werkzeug

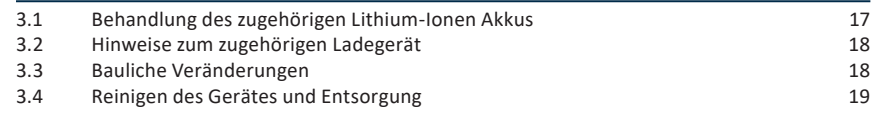

# **20** 4 Inbetriebnahme und Nutzung

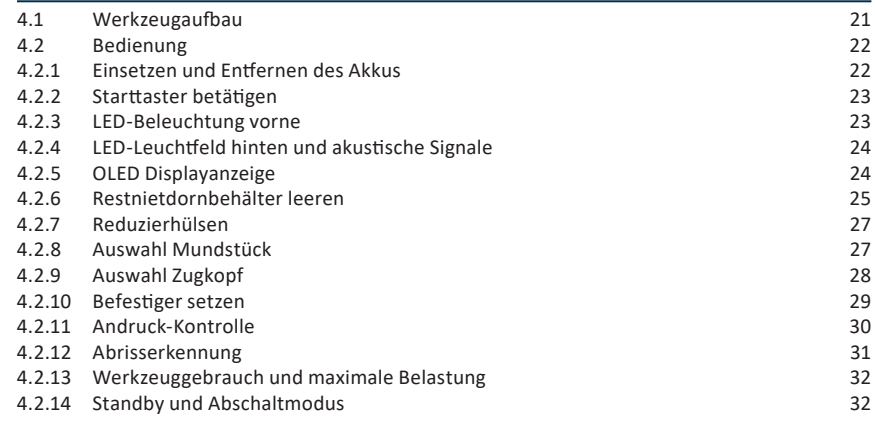

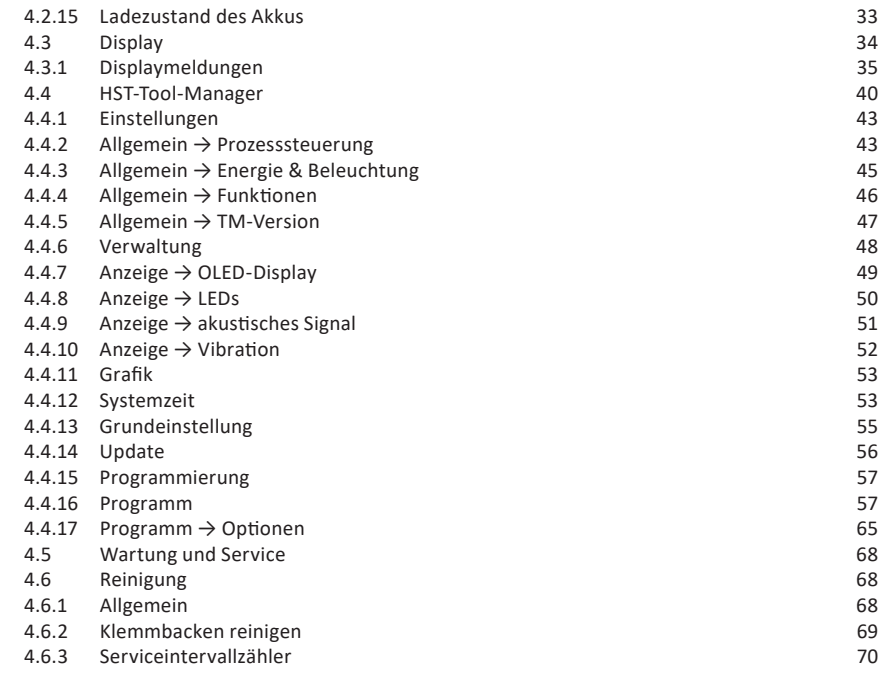

# $\frac{1}{2}$  **71**  $\frac{5 \text{ Lagerung}}{2}$

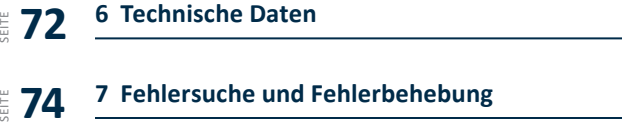

**TS** CE-Konformitätserklärung

Sehr geehrte Kunden,

vielen Dank, dass Sie sich für ein Produkt von HS-Technik GmbH entschieden haben.

Dieses Qualitätsprodukt "Made in Germany" erfüllt die höchsten Ansprüche in Bezug auf Performance, Qualität und Genauigkeit. Bei richtiger Anwendung wird Ihnen das Produkt sicherlich über viele Jahre sehr gute Dienste leisten.

Diese Betriebsanleitung enthält Hinweise zur Sicherheit und für den Betrieb des Werkzeugs. Darüber hinaus enthält sie Angaben zu den Abmessungen und technischen Daten. Für weitere Informationen oder Ihre Fragen stehen wir gerne zu Ihrer Verfügung. Unser technischer Support und unsere Techniker helfen Ihnen gerne weiter.

# **1.1 Lieferumfang**

- Akku-Blindnietwerkzeug
- USB-Kabel (Typ A auf Mini-B)
- Betriebsanleitung

# **1.2 Allgemeines**

Vor der ersten Inbetriebnahme des Werkzeugs müssen Sie die Betriebsanleitung lesen. Beachten Sie besonders das Kapitel 2 "Allgemeine Sicherheitshinweise".

Diese Anleitung soll es dem Bediener erleichtern, das Werkzeug kennenzulernen und seine bestimmungsgemäßen Einsatzmöglichkeiten zu nutzen. Die Betriebsanleitung enthält wichtige Hinweise, um das Werkzeug sicher und sachgerecht zu betreiben. Die Beachtung hilft Ihnen dabei:

- Gefahren zu vermeiden
- Reparaturkosten und Ausfallzeiten zu vermindern
- die Zuverlässigkeit und die Lebensdauer des Produkts zu erhöhen.

Diese Anleitung ist von jeder Person zu lesen und anzuwenden, die beauftragt ist, Arbeiten mit dem Werkzeug auszuführen.

Neben dieser Betriebsanleitung müssen auch die geltenden Vorschriften zur Unfallverhütung und zum Umweltschutz beachtet werden.

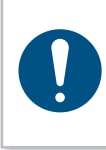

# **HINWEIS**

Bewahren Sie die Betriebsanleitung nach dem Lesen an einem für jeden Bediener zugänglichen Platz auf. Für Rückfragen stehen wir Ihnen gerne zur Verfügung.

# **1.3 Verwendete Zeichen und Symbole**

In dieser Anleitung bzw. am Produkt werden folgende Zeichen und Symbole verwendet:

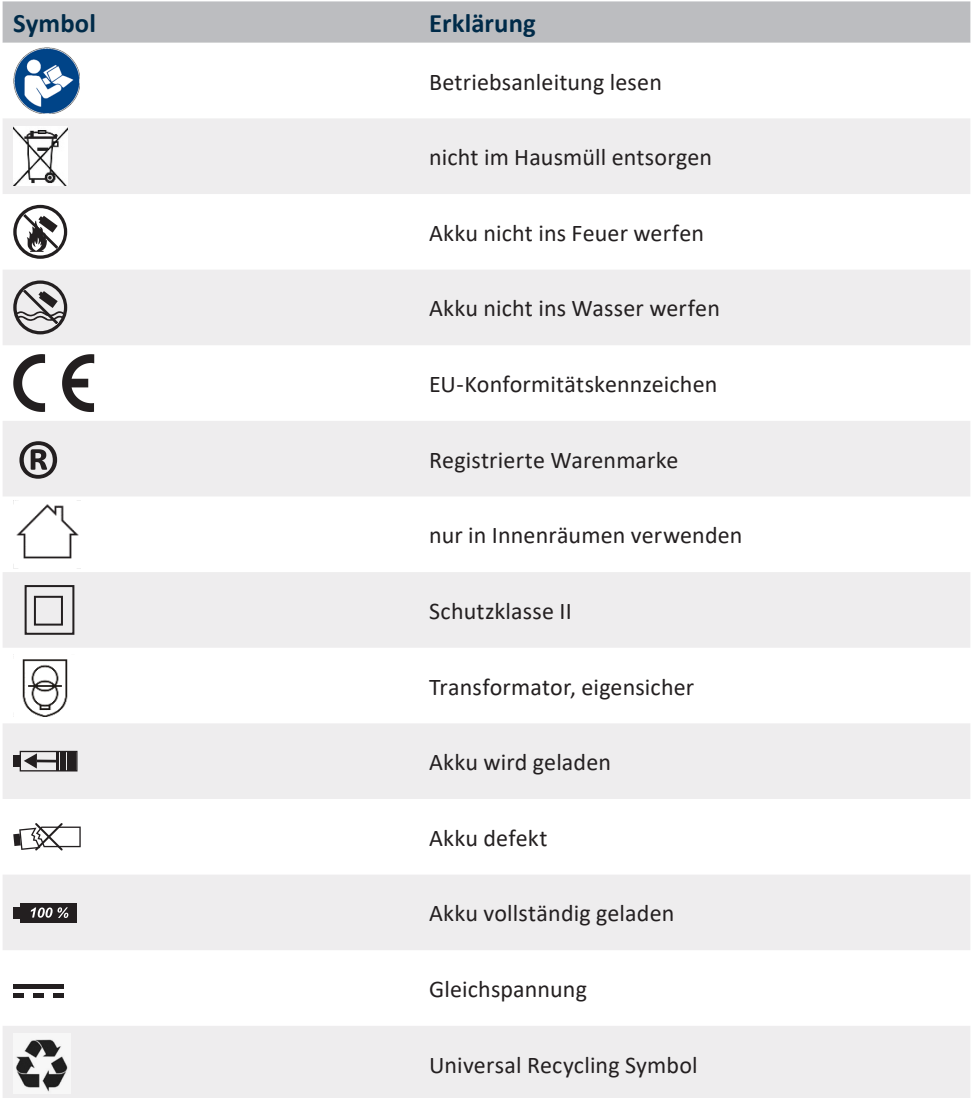

# **1.4 Aufbau der Warnhinweise**

Die Warnhinweise sind folgendermaßen aufgebaut:

# **GEFAHR**

Weist auf eine unmittelbar drohende gefährliche Situation hin, die zu schweren oder gar tödlichen Verletzungen führen kann und / oder die das Werkzeug schwer beschädigen oder gar zerstören kann.

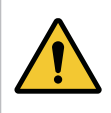

# **WARNUNG**

Weist auf eine möglicherweise gefährliche Situation hin, die zu schweren Verletzungen führen kann und / oder das Werkzeug beschädigt.

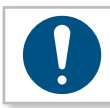

# **HINWEIS**

Wichtige und nützliche Informationen zur Nutzung dieses Werkzeugs.

# **1.5 Verwendete Fachbegriffe und Abkürzungen**

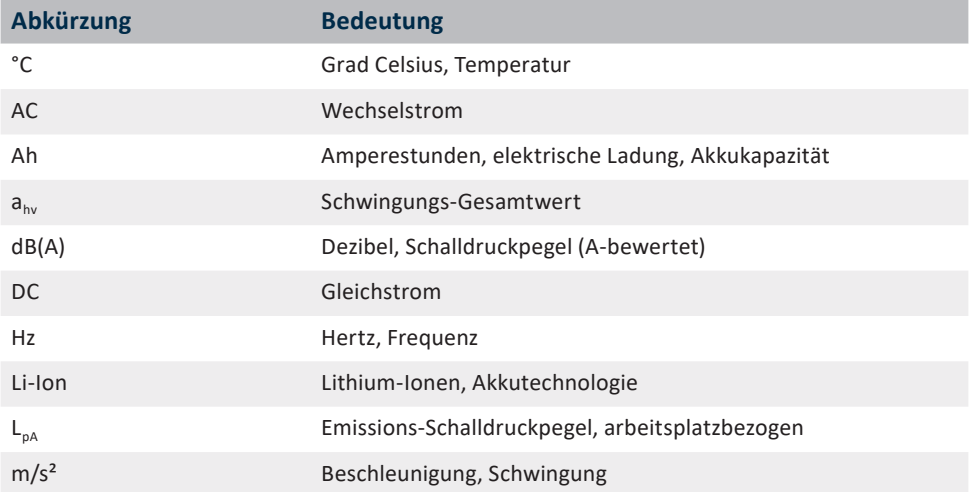

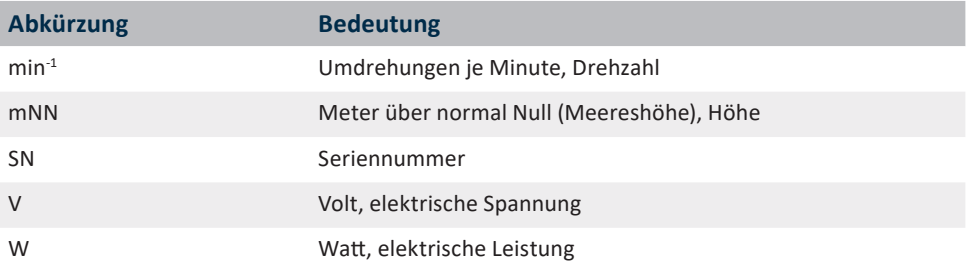

# **1.6 Bestimmungsgemäße Verwendung**

Das Ihnen vorliegende Akku-Blindnietwerkzeug wurde dafür konstruiert, Nietverbindungen zu erstellen. Das Werkzeug darf nur, wie in dieser Anleitung beschrieben, für diesen Zweck verwendet werden. Es dürfen nur Materialien verwendet werden, die für den Typ des Werkzeugs geeignet sind.

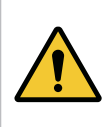

#### **WARNUNG**

Zur bestimmungsgemäßen Verwendung gehören auch

- das Beachten aller Hinweise aus der Betriebsanleitung und
- die Einhaltung der Inspektions- und Wartungsarbeiten.

Eine andere oder darüberhinausgehende Benutzung gilt als nicht bestimmungsgemäß. Für hieraus entstehende Schäden haftet die Firma HS-Technik GmbH nicht.

# **1.7 Sachwidrige Verwendung**

# **GEFAHR**

Der Einsatz dieses Werkzeuges für andere Zwecke, z. B. zum Hämmern, ist unzulässig.

Eine sachwidrige Verwendung oder falsches Zubehör kann zu Gefahren mit unabsehbaren Folgen führen.

**Für Schäden und Betriebsstörungen, die sich aus Nichtbeachtung dieser Betriebsanleitung und sachwidriger Verwendung ergeben, übernehmen wir keine Haftung.** 

# **1.8 Verpflichtung des Betreibers**

Der Betreiber verpflichtet sich, nur Personen mit diesem Werkzeug arbeiten zu lassen, die mit den grundlegenden Vorschriften über Arbeitssicherheit und Unfallverhütung vertraut und in die Handhabung des Werkzeugs am Arbeitsplatz eingewiesen sind.

Das sicherheitsbewusste Arbeiten des Personals wird in regelmäßigen Abständen überprüft.

Weiterhin besteht die Notwendigkeit, Sicherheitsmaßnahmen zum Bedienerschutz festzulegen, die auf einer Abschätzung der Schwingungsbelastung während der tatsächlichen Benutzungsbedingungen beruhen.

# **1.9 Verpflichtung des Personals**

Alle Personen, die mit dem vorliegenden Werkzeug arbeiten, sind verpflichtet, sich vor dem Einsatz des vorliegenden Elektrowerkzeuges über die geltenden Arbeitssicherheitsund Unfallverhütungsvorschriften zu informieren und diese zu beachten.

Jedem Bediener wird das Tragen eines Gehörschutzes empfohlen.

# **1.10 Ausbildung des Personals**

Nur geschultes und eingewiesenes Personal darf mit diesem Werkzeug arbeiten. Die Zuständigkeiten des Personals sind klar festzulegen. Anzulernendes Personal darf nur unter Aufsicht einer erfahrenen Person mit diesem Elektrowerkzeug arbeiten.

# **1.11 Gewährleistung und Haftung**

Gewährleistungs- und Haftungsansprüche bei Personen- und Sachschäden sind ausgeschlossen, wenn sie auf eine oder mehrere der folgenden Ursachen zurückzuführen sind:

- • nicht bestimmungsgemäße Verwendung
- Nichtbeachtung dieser Betriebsanleitung
- • unsachgemäße Montage, Inbetriebnahme, Bedienung und Wartung des Gerätes
- Betreiben des Gerätes bei defekten Sicherheitseinrichtungen oder nicht ordnungsgemäß angebrachten und funktionsfähigen Sicherheits- und Schutzvorrichtungen
- • Nichtbeachten der Hinweise in der Betriebsanleitung bezüglich Transport, Lagerung, Montage, Inbetriebnahme, Betrieb und Wartung des Gerätes
- • eigenmächtige bauliche Veränderung an dem Gerät
- • unsachgemäß durchgeführte Reparaturen
- Katastrophenfälle durch Fremdkörpereinwirkung und höhere Gewalt

# **1.12 Urheberrecht**

Diese Betriebsanleitung ist nur für den Betreiber und dessen Personal bestimmt.

Sie enthält die Vorschriften und Hinweise, die weder vollständig, noch teilweise

- vervielfältigt
- verbreitet oder
- • anderweitig mitgeteilt werden dürfen.

Das Urheberrecht an dieser Betriebsanleitung verbleibt bei der Firma HS-Technik GmbH.

Anschrift des Herstellers:

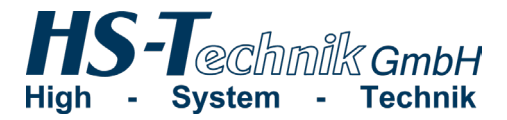

Im Martelacker 12 D-79588 Efringen-Kirchen

Telefon: +49 (0)7628 - 91 11-0 Telefax: +49 (0)7628 - 91 11-90 E-Mail: info@hs-technik.com Internet: www.hs-technik.com

# **2 Allgemeine Sicherheitshinweise für Elektrowerkzeuge**

#### **GEFAHR**

Lesen Sie alle Sicherheitshinweise, Anweisungen, Bebilderungen und technischen Daten, mit denen dieses Elektrowerkzeug versehen ist. Versäumnisse bei der Einhaltung der nachfolgenden Anweisungen können elektrischen Schlag, Brand und / oder schwere Verletzungen verursachen.

#### **WARNUNG**

Das vorliegende Elektrowerkzeug wurde nach dem aktuellen Stand der Technik und den anerkannten sicherheitstechnischen Richtlinien hergestellt. Dennoch können bei seiner Verwendung Gefahren für Leib und Leben des Benutzers oder Dritter oder anderen Sachwerten entstehen.

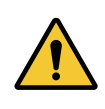

#### **WARNUNG**

Der Arbeitsplatz ist nur zu benutzen für die bestimmungsgemäße Verwendung in sicherheitstechnisch einwandfreiem Zustand.

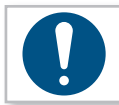

#### **HINWEIS**

Bewahren Sie alle Sicherheitshinweise und Anweisungen für die Zukunft auf.

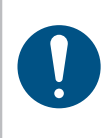

#### **HINWEIS**

**Lassen Sie Ihr Gerät nur von qualifiziertem Fachpersonal und nur mit Originalersatzteilen reparieren, die bei HS-Technik GmbH erhältlich sind.**  Dies stellt sicher, dass die Sicherheit des Geräts erhalten bleibt.

Der in den Sicherheitshinweisen verwendete Begriff "Elektrowerkzeug" bezieht sich auf netzbetriebene Elektrowerkzeuge (mit Netzkabel) und auf akkubetriebene Elektrowerkzeuge (ohne Netzkabel).

# **2.1 Arbeitsplatzsicherheit**

a) Halten Sie Ihren Arbeitsbereich sauber und gut beleuchtet. Unordnung oder unbeleuchtete Arbeitsbereiche können zu Unfällen führen.

- b) **Arbeiten Sie mit dem Elektrowerkzeug nicht in explosionsgefährdeter Umgebung, in der sich brennbare Flüssigkeiten, Gase oder Stäube befinden.** Elektrowerkzeuge erzeugen Funken, die den Staub oder die Dämpfe entzünden können.
- c) **Halten Sie Kinder und andere Personen während der Benutzung des Elektrowerkzeugs fern.** Bei Ablenkung können Sie die Kontrolle über das Elektrowerkzeug verlieren.

# **2.2 Elektrische Sicherheit**

- a) Vermeiden Sie Körperkontakt mit geerdeten Oberflächen wie von Rohren, Heizun**gen, Herden und Kühlschränken.** Es besteht ein erhöhtes Risiko durch elektrischen Schlag, wenn Ihr Körper geerdet ist.
- b) Halten Sie Elektrowerkzeuge von Regen oder Nässe fern. Das Eindringen von Wasser in ein Elektrowerkzeug erhöht das Risiko eines elektrischen Schlages.
- c) **Zweckentfremden Sie die Anschlussleitung nicht, um das Ladegerät zu tragen, aufzuhängen oder um den Stecker aus der Steckdose zu ziehen. Halten Sie die Anschlussleitung fern von Hitze, Öl, scharfen Kanten oder sich bewegenden Teilen.** Beschädigte oder verwickelte Anschlussleitungen erhöhen das Risiko eines elektrischen Schlages.
- d) **Wenn der Betrieb des Ladegerätes in feuchter Umgebung nicht vermeidbar ist, verwenden Sie einen Fehlerstromschutzschalter.** Der Einsatz eines Fehlerstromschutzschalters vermindert das Risiko eines elektrischen Schlages.
- e) **Überprüfen Sie die elektrische Ausrüstung regelmäßig. Lose Verbindungen und angeschmorte Kabel sofort beseitigen.** Lose Verbindungen oder angeschmorte Kabel können zu elektrischem Schlag und Brandgefahr führen.

# **2.3 Sicherheit von Personen**

a) Seien Sie aufmerksam, achten Sie darauf, was Sie tun, und gehen Sie mit Vernunft **an die Arbeit mit einem Elektrowerkzeug. Benutzen Sie kein Elektrowerkzeug, wenn Sie müde sind oder unter Einfluss von Drogen, Alkohol oder Medikamenten stehen.** Ein Moment der Unachtsamkeit beim Gebrauch des Elektrowerkzeugs kann zu ernsthaften Verletzungen führen.

- b) **Tragen Sie persönliche Schutzausrüstung und immer eine Schutzbrille.** Das Tragen persönlicher Schutzausrüstung, wie Staubmaske, rutschfeste Sicherheitsschuhe, Schutzhelm oder Gehörschutz, je nach Art und Einsatz des Elektrowerkzeugs, verringert das Risiko von Verletzungen.
- c) **Vermeiden Sie eine unbeabsichtigte Inbetriebnahme. Vergewissern Sie sich, dass das Elektrowerkzeug ausgeschaltet ist, bevor Sie es an die Stromversorgung und / oder den Akku anschließen, es aufnehmen oder tragen.** Wenn Sie beim Tragen des Elektrowerkzeugs den Finger am Schalter haben oder das Elektrowerkzeug eingeschaltet an die Stromversorgung anschließen, kann dies zu Unfällen führen.
- d) **Vermeiden Sie eine abnormale Körperhaltung. Sorgen Sie für einen sicheren Stand und halten Sie jederzeit das Gleichgewicht.** Dadurch können Sie das Elektrowerkzeug in unerwarteten Situationen besser kontrollieren.
- e) Tragen Sie geeignete Kleidung. Tragen Sie keine weite Kleidung oder Schmuck. Hal**ten Sie Haare und Kleidung fern von sich bewegenden Teilen.** Lockere Kleidung, Schmuck oder lange Haare können von sich bewegenden Teilen erfasst werden.
- f) **Wiegen Sie sich nicht in falscher Sicherheit und setzen Sie sich nicht über die Sicherheitsregeln für Elektrowerkzeuge hinweg, auch wenn Sie nach vielfachem Gebrauch mit dem Elektrowerkzeuge vertraut sind.** Achtloses Handeln kann binnen Sekundenbruchteilen zu schweren Verletzungen führen.
- g) **Vermeiden Sie aktiv ein versehentliches Einschalten des Elektrowerkzeuges. Wenn sich das Werkzeug längere Zeit im Ruhezustand befindet, entnehmen Sie zuvor den Akku.** Damit ist ein unbeabsichtigtes Aufstarten ausgeschlossen.

# **2.4 Verwendung und Behandlung des Elektrowerkzeugs**

- a) **Überlasten Sie das Elektrowerkzeug nicht. Verwenden Sie für Ihre Arbeit das dafür bestimmte Elektrowerkzeug.** Mit dem passenden Elektrowerkzeug arbeiten Sie besser und sicherer im angegebenen Leistungsbereich.
- b) **Benutzen Sie kein Elektrowerkzeug, dessen Schalter defekt ist.** Ein Elektrowerkzeug, das sich nicht mehr ein- oder ausschalten lässt, ist gefährlich und mussrepariert werden.
- c) **Entfernen Sie den abnehmbaren Akku, bevor Sie Geräteeinstellungen vornehmen, Einsatzwerkzeugteile wechseln oder das Elektrowerkzeug weglegen.** Diese Vorsichtsmaßnahme verhindert einen unbeabsichtigten Start des Elektrowerkzeugs.
- d) **Bewahren Sie unbenutzte Elektrowerkzeuge außerhalb der Reichweite von Kindern auf. Lassen Sie keine Personen das Elektrowerkzeug benutzen, die mit diesem nicht vertraut sind oder diese Anweisungen nicht gelesen haben.** Elektrowerkzeuge sind gefährlich, wenn sie von unerfahrenen Personen benutzt werden.
- e) **Pflegen Sie Elektrowerkzeuge und Einsatzwerkzeug mit Sorgfalt. Kontrollieren Sie, ob bewegliche Teile einwandfrei funktionieren und nicht klemmen, ob Teile gebrochen oder so beschädigt sind, dass die Funktion des Elektrowerkzeugs beeinträchtigt ist. Lassen Sie beschädigte Teile vor dem Einsatz des Elektrowerkzeuges reparieren.** Viele Unfälle haben ihre Ursache in schlecht gewarteten Elektrowerkzeugen.
- f) Halten Sie die Werkzeuge scharf und sauber. Sorgfältig gepflegte Werkzeuge verklemmen sich weniger und sind leichter zu führen.
- g) **Verwenden Sie Elektrowerkzeuge, Einsatzwerkzeuge usw. entsprechend diesen Anweisungen. Berücksichtigen Sie dabei die Arbeitsbedingungen und die auszuführende Tätigkeit.** Der Gebrauch von Elektrowerkzeugen für andere als die vorgesehenen Anwendungen kann zu gefährlichen Situationen führen.
- h) Halten Sie Griffe und Griffflächen trocken, sauber und frei von Öl und Fett. Rutschige Griffe und Griffflächen erlauben keine sichere Bedienung und Kontrolle des Elektrowerkzeugs in unvorhergesehenen Situationen.
- i) **Benutzen Sie das richtige Elektrowerkzeug.** Verwenden Sie keine leistungsschwachen Werkzeuge für schwere Belastungen. Benutzen Sie Werkzeuge nicht für Zwecke und Arbeiten, für die sie nicht bestimmt sind.
- i) **Kontrollieren Sie Ihr Gerät auf Beschädigungen.** Vor weiterem Gebrauch des Werkzeuges müssen die Schutzeinrichtungen auf ihre einwandfreie und bestimmungsgemäße Funktion überprüft werden. Überprüfen Sie, ob die Funktion beweglicher Teile in Ordnung ist, ob sie nicht klemmen, ob keine Teile gebrochen sind, ob sämtliche anderen Teile einwandfrei funktionieren und ob alle Bedingungen, die für den einwandfreien Betrieb des Gerätes vorausgesetzt werden müssen, erfüllt sind. Beschädigte Schutzvorrichtungen und Teile sollten sachgemäß durch einen geschulten Kundendienst repariert oder ausgewechselt werden, soweit nichts anderes in der Betriebsanleitung angegeben ist. Beschädigte Schalter müssen bei einer Kundendienstwerkstatt ersetzt werden. Benutzen Sie keine Werkzeuge, bei denen sich der Starttaster nicht einwandfrei ein- und ausschalten lässt.

# **2.5 Verwendung und Behandlung des Akkuwerkzeugs**

- a) **Laden Sie die Akkus nur mit Ladegeräten auf, die vom Hersteller empfohlen werden.** Wird der Akku auf einem nicht geeigneten Ladegerät verwendet, besteht Brandgefahr und der Akku kann dauerhaft beschädigt werden.
- b) **Verwenden Sie in den Elektrowerkzeugen nur die dafür vorgesehenen Akkus.** Der Gebrauch von anderen Akkus kann zu Verletzungen und Brandgefahr führen.
- c) **Halten Sie den nicht benutzten Akku fern von Büroklammern, Münzen, Schlüsseln, Nägeln, Schrauben oder anderen kleinen Metallgegenständen, die eine Überbrückung der Kontakte verursachen könnten. Öffnen Sie den Akku nicht und schließen Sie ihn nicht kurz.** Ein Kurzschluss zwischen den Akkukontakten kann Verbrennungen oder Feuer zur Folge haben.
- d) **Bei falscher Anwendung kann Flüssigkeit aus dem Akku austreten. Vermeiden Sie den Kontakt damit. Bei zufälligem Kontakt mit der Haut, gründlich mit Wasser abspülen. Wenn die Flüssigkeit in die Augen kommt, nehmen Sie zusätzlich ärztliche Hilfe in Anspruch.** Austretende Akkuflüssigkeit kann zu Hautreizungen oder Verbrennungen führen.
- e) **Benutzen Sie keinen beschädigten oder veränderten Akku.** Beschädigte oder veränderte Akkus können sich unvorhersehbar verhalten und zu Feuer, Explosion oder Verletzung führen.
- f) **Setzen Sie einen Akku keinem Feuer oder zu hohen Temperaturen aus.** Feuer oder Temperaturen über 130°C können eine Explosion hervorrufen.
- g) **Befolgen Sie alle Anweisungen zum Laden und laden Sie den Akku oder das Akkuwerkzeug niemals außerhalb des in der Betriebsanleitung angegebenen Temperaturbereichs.** Falsches Laden oder Laden außerhalb des zugelassenen Temperaturbereiches kann den Akku zerstören und die Brandgefahr erhöhen.

# **2.6 Service**

- a) Lassen Sie Ihr Elektrowerkzeug nur von qualifiziertem Fachpersonal und nur mit **Original-Ersatzteilen, erhältlich bei der Firma HS-Technik GmbH, reparieren.** Damit wird sichergestellt, dass die Sicherheit des Elektrowerkzeugs erhalten bleibt.
- b) **Warten Sie niemals beschädigte Akkus.** Sämtliche Wartung von Akkus sollte nur durch den Hersteller oder bevollmächtigte Kundendienststellen erfolgen.

# **3.1 Behandlung des zugehörigen Lithium-Ionen Akkus**

- a) **Beachten Sie die Betriebsanleitung des Li-Ion Akkus.**
- b) **Sollte der Akku über einen längeren Zeitraum nicht benutzt werden, so darf er weder auf dem Ladegerät, noch auf der Maschine verbleiben.** Wenn eine Arbeitspause von mehr als 3 Stunden zu erwarten ist, muss der Akku vom Werkzeug entfernt werden. Es kann sonst nicht ausgeschlossen werden, dass der Akku dauerhaft geschädigt wird.
- c) **Der Li-Ion Akku sollte aus Sicherheitsgründen nicht länger als 36 Stunden auf dem eingeschalteten Ladegerät verbleiben.** Entfernen Sie den Akku nach dem abgeschlossenen Ladevorgang möglichst sofort von dem Ladegerät.
- d) **Ein leerer Akku sollte weder mit der Maschine noch mit einem vom Netz getrennten Ladegerät längere Zeit kontaktiert werden.** In beiden Fällen fließen geringe Ströme, welche den Akku tief entladen und dauerhaft schädigen können.
- e) **Laden Sie den Li-Ion Akku möglichst nach Gebrauch immer sofort wieder auf und lagern Sie ihn nicht in leerem Zustand.** Wird der Akku von dem Werkzeug und dem Ladegerät getrennt gelagert, so hält er seine Kapazität über lange Zeit konstant (Verlust ca. 5 % pro Jahr).
- f) **Transportieren Sie den Akku möglichst immer getrennt von der Maschine.** Damit verhindern Sie ein versehentliches Einschalten der Maschine sowie eine Tiefentladung des Akkus.
- g) **Setzen Sie den Lithium-Ionen Akku nicht höheren Temperaturen (über 50˚C) oder direkter Sonnenbestrahlung aus.** Wird der Akku im Betrieb (Laden oder Entladen) wärmer als 50°C ist er unverzüglich vom Ladegerät oder dem Werkzeug zu trennen.
- h) **Unter extremen Einsatz- oder Temperaturbedingungen können Akkus undicht werden. Vermeiden Sie den Kontakt mit der Haut oder den Augen bei einem undichten Akku.** Die Akkuflüssigkeit ist ätzend und kann chemische Verbrennungen des Gewebes verursachen. Kommt die Flüssigkeit in Kontakt mit der Haut, so muss sie sofort mit Seife und Wasser und anschließend mit Zitronensaft oder Essig abgewaschen werden. Gelangt die Flüssigkeit in die Augen, so muss sie mindestens 10 Minuten lang mit Wasser ausgespült und unverzüglich ein Arzt konsultiert werden.
- i) **Achten Sie darauf, dass der Li-Ion Akku nicht herunterfällt oder Erschütterungen und Stößen ausgesetzt wird.**
- j) **Reinigen Sie die Kontakte des Akkus regelmäßig mit einem in hochprozentigem Alkohol getränkten Wattestäbchen.**

# **HINWEIS**

Lithium-Ionen Akkus haben so gut wie keine Selbstentladung und kennen keinen Memory-Effekt. Bei sach- und fachgerechter Behandlung wird Ihr Werkzeug damit über einen langen Zeitraum zuverlässig mit hoher Energiedichte versorgt.

# **3.2 Hinweise zum zugehörigen Ladegerät**

- a) **Beachten Sie die Betriebsanleitung des Ladegerätes.**
- b) **Das Ladegerät darf nicht an einen Aufwärtstransformator, Generator oder eine Gleichstromsteckdose angeschlossen werden.**
- c) **Achten Sie darauf, dass die Lüftungsschlitze des Ladegerätes nicht abgedeckt oder blockiert werden.**
- d) Laden Sie den Akku niemals in einem Karton oder einem geschlossenen Behälter. **Der Akku darf nur an einem gut belüfteten Ort aufgeladen werden.**
- e) **Laden Sie den Akku nicht bei Temperaturen UNTER 10°C oder ÜBER 40°C.**
- f) **Lagern Sie das Elektrowerkzeug, das Ladegerät und den Akku nicht an Orten, an denen Temperaturen von über 50°C herrschen. Insbesondere direkte Sonneneinstrahlung vermeiden.**

# **3.3 Bauliche Veränderungen**

Ohne Genehmigung des Herstellers dürfen keine Veränderungen, An- oder Umbauten an dem Elektrowerkzeug vorgenommen werden.

Alle Umbaumaßnahmen bedürfen einer schriftlichen Genehmigung und Bestätigung durch die **HS-Technik GmbH.**

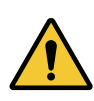

#### **WARNUNG**

Im Falle des Austausches von Verschleissteilen dürfen nur Original-Ersatzteile verwendet werden.

# **3.4 Reinigen des Gerätes und Entsorgung**

Verwendete Stoffe und Materialien sind sachgerecht zu handhaben und zu entsorgen, insbesondere beim Reinigen mit Lösungsmitteln.

**Werfen Sie den verbrauchten Akku nicht in den Hausmüll, ins Feuer oder ins Wasser, sondern lassen Sie Ihn fachgerecht durch den Fachhandel oder den Hersteller entsorgen.**

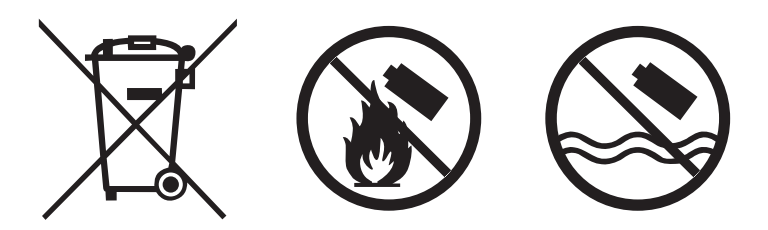

# **4 Inbetriebnahme und Nutzung**

# **GEFAHR**

#### **Verletzungsgefahr durch beschädigte Werkzeuge**

Beschädigte Werkzeuge können zu Verletzungen oder Beschädigungen führen.

• Alle beschädigten Teile müssen vor Gebrauch repariert werden.

#### **Verletzungsgefahr durch herabfallende Werkzeuge**

Herabfallende Werkzeuge können zu Verletzungen oder Beschädigungen führen.

- Sorgen Sie für eine Selbstsicherung und einen guten Stand.
- • Vermeiden Sie das Herunterfallen des Werkzeuges.

#### **Verbrennungsgefahr durch heiße Abluft**

An den Abluftöffnungen kann heiße Luft austreten.

• Halten Sie keine empfindlichen Körperteile direkt vor die Abluftöffnungen.

#### **Verletzungsgefahr durch nicht bestimmungsgemäße Verwendung**

Eine nicht bestimmungsgemäße Verwendung kann zu Verletzungen oder Beschädigungen führen.

• Nutzen Sie das Werkzeug nur für die dafür bestimmten Zwecke.

#### **Verletzungsgefahr durch Substanzen**

Substanzen wie Schmieröl und Schmierfett sind auf der Haut entflammbar.

- Vermeiden Sie den Kontakt mit solchen Substanzen.
- • Sollten Sie dennoch Kontakt haben, waschen Sie die betroffene Stelle sorgfältig ab.

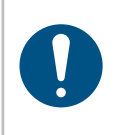

#### **HINWEIS**

Pflegen Sie Ihr Werkzeug sorgfältig. Befolgen Sie bei der Wartung und Reinigung die Betriebsanleitung. Halten Sie den Griff frei von Schmierstoffen und Schmutz.

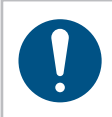

#### **HINWEIS**

Lassen Sie das Nietgerät nicht fallen, bzw. lassen Sie auch keine anderen Gegenstände auf das Nietgerät fallen. Schützen Sie es vor Stößen.

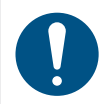

#### **HINWEIS**

Achten Sie darauf, dass das Werkzeug nicht mit Spritzwasser oder Öl in Berührung kommt.

# **4.1 Werkzeugaufbau**

- 1. Starttaster
- 2. Zugkopf mit Mundstück
- 3. Nietdornbehälter
- 4. Multi-Color LED
- 5. 18 V Li-Ion Akku
- 6. OLED-Display
- 7. LED zur Arbeitsbereichbeleuchtung

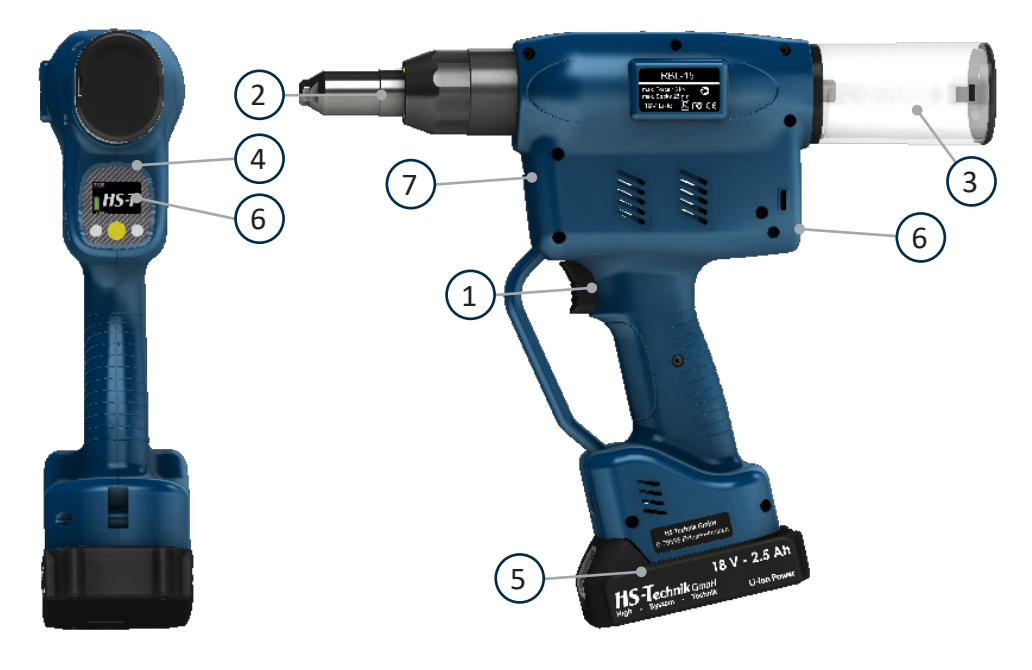

Das Mundstück ist nicht im Lieferumfang enthalten.

# **4.2 Bedienung**

# **4.2.1 Einsetzen und Entfernen des Akkus**

- • Um den Akku (1) einzusetzen, richten Sie ihn so aus, dass er entlang der Kunststoffführung mühelos auf die vorgesehene Halterung aufgeschoben werden kann. Nach komplettem Aufschieben muss der Verschlussclip (2) den Akku fest und einwandfrei im Werkzeuggehäuse arretieren.
- • Um den Akku zu entfernen, schieben Sie den Verschlussclip an der Frontseite des Akkus nach unten und ziehen den Akku nach vorne ab.
- • Wenden Sie keinesfalls Gewalt an, wenn Sie den Akku einsetzen. Wenn sich der Akku nicht leicht einschieben lässt, wurde er nicht korrekt positioniert.

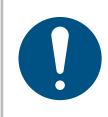

#### **HINWEIS**

Schieben Sie den Akku immer vollständig ein, bis er sich mit einem Klicken verriegelt.

#### **WARNUNG**

#### **Verletzungsgefahr durch herausfallenden Akku**

Ist der Akku nicht vollständig verriegelt, kann er herausfallen und Verletzungen verursachen.

• Stellen Sie immer sicher, dass der Akku vollständig verriegelt ist.

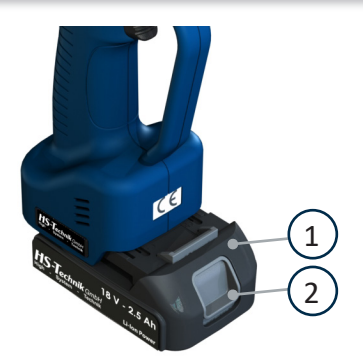

1 - Akku

2 - Verschlussclip

# **4.2.2 Starttaster betätigen**

Durch Drücken des Starttasters wird das Werkzeug gestartet.

# **HINWEIS** Das Akkunietwerkzeug startet erst dann auf, wenn der Akku über ausreichende Kapazität verfügt.

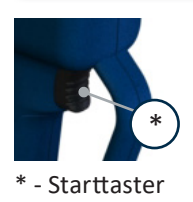

# **4.2.3 LED-Beleuchtung vorne**

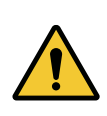

#### **WARNUNG**

#### **Verletzungsgefahr durch die Leuchtdiode**

Direktes Schauen in die Leuchtdiode kann zu Verletzungen am Auge führen.

• Schauen Sie nie direkt in die Leuchtdiode.

Die Leuchtdiode an der Werkzeugvorderseite dient zur Beleuchtung des Montagebereiches. Nach dem Drücken des Starttasters schaltet sich die Leuchtdiode ein. Sie erlischt automatisch nach einigen Sekunden. Die Nachleuchtdauer der LED kann im HST-Tool-Manager unter "Einstellungen"  $\rightarrow$  "Allgemein"  $\rightarrow$  "Energie & Beleuchtung" parametriert werden.

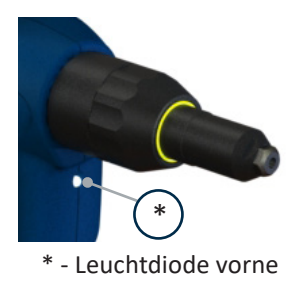

# **4.2.4 LED-Leuchtfeld hinten und akustische Signale**

#### **Umlaufendes Leuchtfeld leuchtet grün nach Setzung, kein akustisches Signal**

- Der parametrierte Setzvorgang wurde erfolgreich abgeschlossen.
- • Akkukapazität ist ausreichend, das Werkzeug ist bereit für die nächste Setzung.

#### **Umlaufendes Leuchtfeld blinkt rot nach Setzung, akustisches Signal ertönt**

• Ein programmierter Prarameter wurde nicht erreicht.

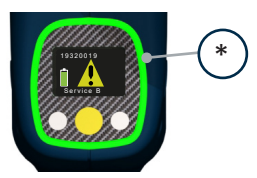

\* - LED Leuchtfeld

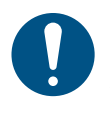

# **HINWEIS**

Das Werkzeug startet nach dem Akkuwechsel erst dann wieder auf, wenn der Akku über ausreichende Kapazität verfügt.

# **4.2.5 OLED Displayanzeige**

- Nach dem Aufschieben eines ausreichend geladenen Akkus startet das Werkzeug.
- • Nach Drücken des Starttasters initialisiert sich das Werkzeug. Das hintere, umlaufende Leuchtfeld leuchtet kurz mehrfarbig auf. Es ertönt ein Signalton und auf der Werkzeugrückseite zeigt das Display den aktuellen Status an.
- • Das Werkzeug ist nun einsatzbereit.
- • Nach einigen Sekunden ohne Betätigung dimmt das Display ab. Nach längerem Stillstand schaltet das Werkzeug in den Standby-Modus.

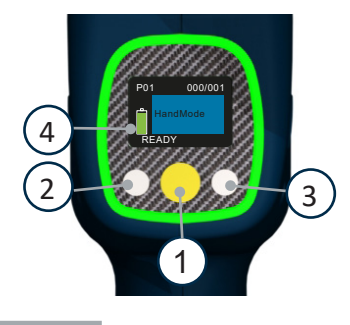

- 1. Taste für Menüaktivierung und -auswahl
- 2. Taste für abnehmenden Wert (-)
- 3. Taste für zunehmenden Wert (+)
- 4. Ladestandsanzeige 2

# **4.2.6 Restnietdornbehälter leeren**

Der Nietdornbehälter für die abgerissenen Nietdorne muss regelmäßig geleert werden. Drehen Sie den Behälter mit der Hand ca. 45° "gegen" oder "mit" dem Uhrzeigersinn um ihn zu lösen und vom Nietgerät abzunehmen.

Um den Nietdornbehälter nach dem Leeren wieder aufzusetzen, richten Sie die Nasen entsprechend aus und drehen den Nietdornbehälter um ca. 45° bis er einrastet und bündig auf der Nietdornbehälteraufnahme am Werkzeug aufsitzt.

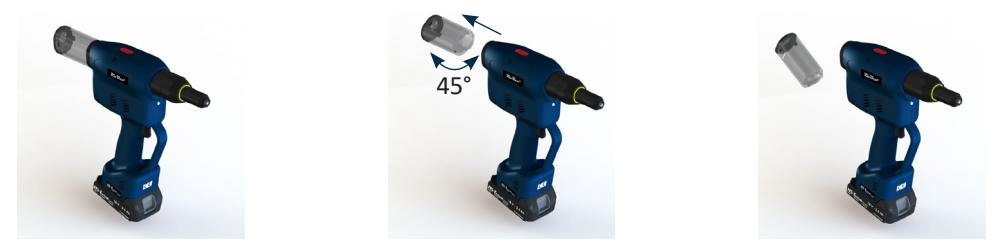

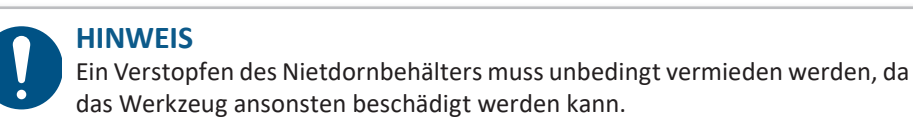

Das Werkzeug verfügt über eine Erinnerungsfunktion zum Nietdornbehälter leeren. Hierzu kann im HST-Tool-Manager mit dem User "Service" die Leerung des Nietdornbehälters parametriert werden.

Weiterhin kann eine Mindestzeit zum Leeren parametriert werden. Damit kann verhindert werden, dass ein Mitarbeiter den Nietdornbehälter nur kurz hin und her dreht, anstatt ihn zu leeren.

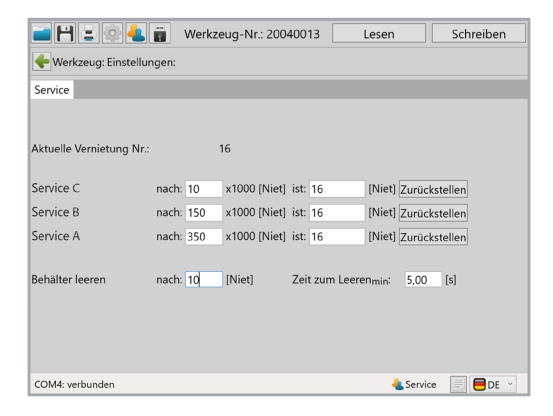

# **GEFAHR**

### **Verletzungsgefahr durch austretende Niete**

Ohne Verwendung des originalen, unbeschädigten Nietdornbehälters können Verletzungen entstehen.

- Verwenden Sie immer nur den originalen, unbeschädigten Nietdornbehälter.
- Stellen Sie sicher, dass der Behälter korrekt montiert ist (eingerastete Arretierungsnase).

Um den Einsatz des Werkzeugs ohne Nietdornbehälter zu verhindern, wird der Nietdornbehälter mit einem Sensor überwacht. Ohne Nietdornbehälter kann das Werkzeug nicht betrieben werden und zeigt folgende Fehlermeldung:

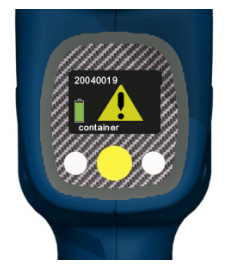

Anzeige bei Spracheinstellung Englisch (Auslieferzustand)

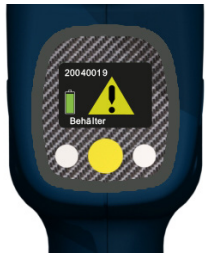

Anzeige bei Spracheinstellung Deutsch

# **4.2.7 Reduzierhülsen**

Für Blindniete mit einem Dorndurchmesser kleiner als 3,2 mm für RBx-15 bzw. kleiner 4,0 mm für RBx-20 bieten wir passende Reduzierhülsen an. Reduzierhülsen reduzieren den Durchmesser des Führungsrohrs durch das Werkzeug und verhindern somit das Verklemmen von Restnietdornen im Führungsrohr.

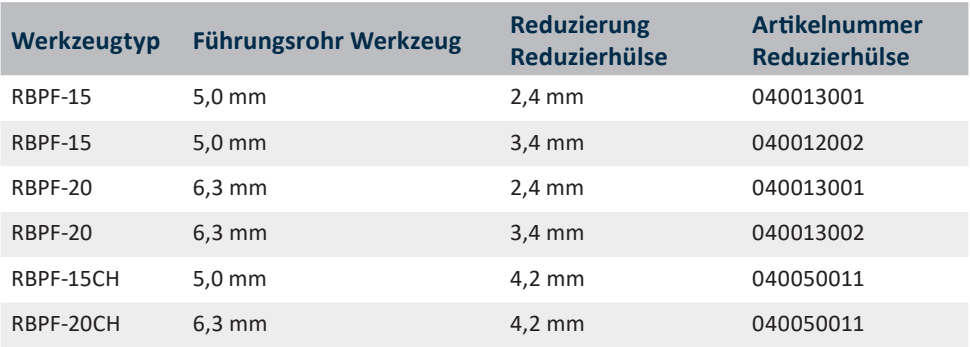

# **WARNUNG**

#### **Verletzungsgefahr durch Verwenden falscher Niete**

Das Verwenden von Nieten mit dem falschen Dorndurchmesser kann zu erheblichen Beschädigungen am Werkzeug und dadurch zu Verletzungen führen.

• Verwenden Sie ohne Reduzierhülse keine Niete mit einem Dorndurchmesser unter 3,2 mm (RBPF-15) bzw. 4,0 mm (RBPF-20).

# **4.2.8 Auswahl Mundstück**

Sie können das Nietwerkzeug zur Verarbeitung unterschiedlicher Nietgrößen verwenden. Achten Sie hierbei jeweils auf die exakte Spezifikation des Nietes und passen Sie ggf. Mundstück und Reduzierhülse (Kapitel 2.4.7 auf Seite 27) an.

Der max. Nietdorndurchmesser beträgt ø 1,5 - 4,5 mm für RBPF-15 und 1,5 – 4,5 mm für RBPF-20, mit Sonderzugköpfen sind auch Durchmesser > 4,5 mm möglich.

Messen Sie den Durchmesser des Nietdornes und wählen Sie das nächst größere Mundstück, z. B. Nietdorndurchmesser 2,7 mm / Mundstück HST-MG-32 (3,2 mm max. Nietdorndurchmesser + Reduzierhülse 040013002). Die Mindestdornlänge bei Standardmundstücken beträgt 30 mm und bei Festhaltemundstücken 35 mm.

Verwenden Sie einen Schraubenschlüssel SW12 und SW14 für die Montage des Mundstücks.

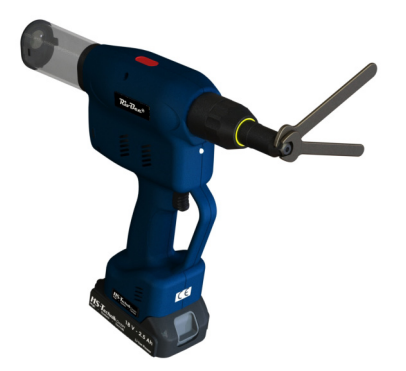

# **4.2.9 Auswahl Zugkopf**

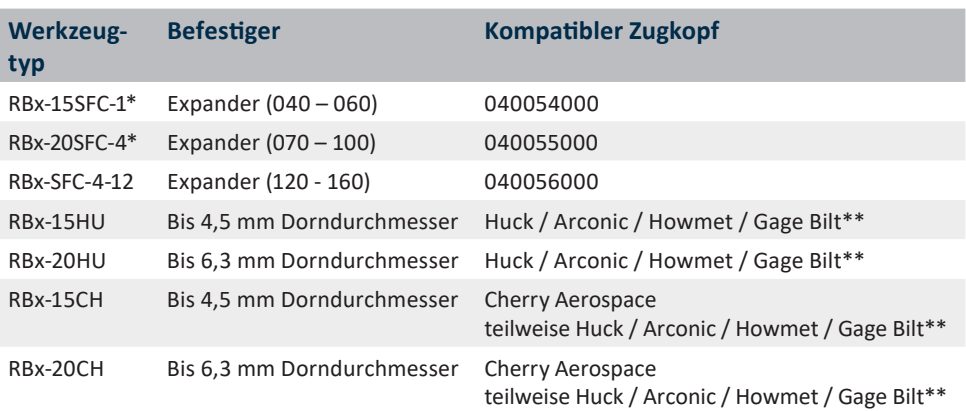

\* Inkl. Zugkopf

\*\* Es ist nicht garantiert, dass alle Zugköpfe der genannten Hersteller passen. Kontaktieren Sie uns für weitere Details.

#### **WARNUNG**

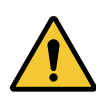

#### **Verletzungsgefahr durch fehlerhafte Montage**

Fehlerhaft montierte Zugköpfe können zu Verletzungen führen.

• Montieren Sie die Zugköpfe ausschließlich gemäß den von HS-Technik GmbH zur Verfügung gestellten Kurzanleitungen.

# **4.2.10 Befestiger setzen**

#### **HINWEIS**

Nietwerkzeug immer im rechten Winkel (90°) auf die zu nietenden Werkstückoberfläche aufsetzen. Ein schräges Ansetzen führt zu fehlerhafter Nietung. Verwenden Sie nur passende Mundstücke für den Niet. Ein falsches Mundstück kann zur Beschädigung der Klemmbacken sowie des Mundstücks führen. Die Größe der Bohrung und des Klemmbereiches können Sie den Angaben des Nietherstellers entnehmen.

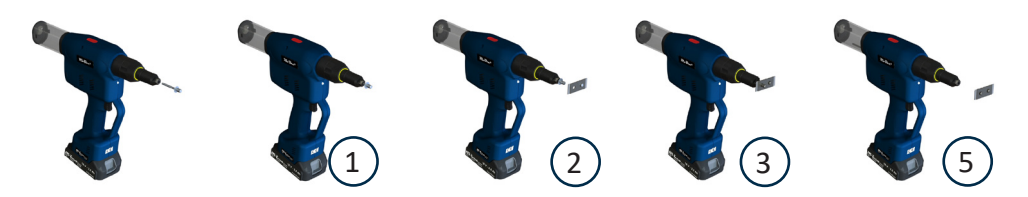

- 1. Blindniet in Mundstück einsetzen.
- 2. Blindniet in die vorbereitete Bohrung einführen.
- 3. Nietgerät gegen das Bauteil drücken um die Andruck-Kontrolle zu aktivieren (Kapitel 4.2.11 auf Seite 30)
- 4. Setzprozess durch Betätigen des Starttasters auslösen, Starttaster gedrückt halten.
- 5. Das Werkzeug erkennt den Abriss (Kapitel 4.2.12 auf Seite 31) und fährt automatisch in die Ausgangsposition zurück.
- 6. Starttaster loslassen.
- 7. Den abgerissenen Nietdorn durch Kippen des Nietwerkzeuges in den Nietdornbehälter rutschen lassen.

# **4.2.11 Andruck-Kontrolle**

Die Andruck-Kontrolle sorgt dafür, dass der Blindniet nur verarbeitet werden kann, wenn die Andruck-Kontrolle aktiviert ist. Dies beugt einem versehentlichen Auslösen vor und stellt sicher, dass die zu verarbeitenden Bauteile aneinander anliegen.

Die Andruck-Kontrolle kann im HST-Tool-Manager, wie im Folgenden beschrieben, deaktiviert werden.

# **GEFAHR**

**Verletzungsgefahr durch nicht vorhandene / deaktivierte Andruck-Kontrolle** Werkzeuge ohne, oder mit deaktivierter Andruck-Kontrolle können ohne Ansetzen auf ein Bauteil ausgelöst werden, durch wegschießende Nieten entsteht erhebliche Verletzungsgefahr.

- Die Werkzeuge dürfen ausschließlich von geschultem Personal verwendet werden.
- Tragen Sie eine Schutzbrille und Handschuhe.
- • Führen Sie den Niet nur direkt vor dem Nietprozess in das Mundstück ein.

Um die Andruck-Kontrolle zu deaktivieren, Werkzeug mit dem HST-Tool-Manager, wie in Kapitel 4.4 auf Seite 40 beschrieben, auslesen.

- Klicken Sie auf "Programmierung"
- • Wählen Sie das Programm, z. B. Programm 1, in dem die Andruck-Kontrolle deaktiviert werden soll
- Klicken Sie auf "Optionen"
- Entfernen Sie den Haken bei "Andruck-Kontrolle" (siehe Abbildung)
- Klicken Sie auf "Schreiben"

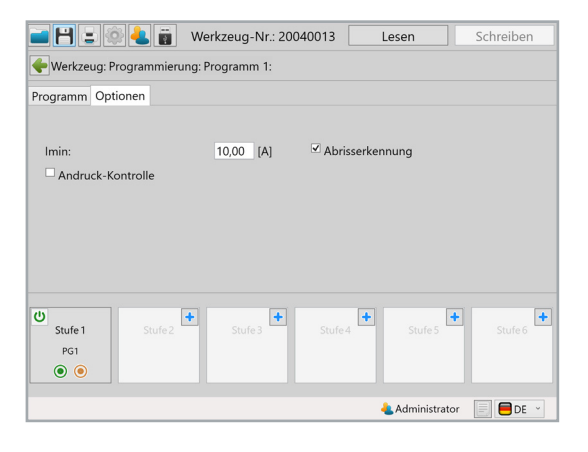

Für folgende Werkzeugtypen ist die Andruck-Kontrolle systembedingt nicht einsetzbar:

- RBx-15CH
- $\bullet$  RBx-20CH
- RBx-15HU
- RBx-20HU
- RBx-20SFC-4

# **4.2.12 Abrisserkennung**

Das Werkzeug verfügt über eine Überwachung, die den Abriss des Nietdornes automatisch erkennt und das Werkzeug zurück in die Ausgangsposition fahren lässt. Je nach Zugkopf oder Befestiger muss die Abrisserkennung deaktiviert werden. Dies kann im HST-Tool-Manager erfolgen.

Um die Abrisserkennung zu deaktivieren, Werkzeug mit dem HST-Tool-Manager, wie in Kapitel 4.4 auf Seite 40 beschrieben, auslesen.

- Klicken Sie auf "Programmierung"
- • Wählen Sie das Programm, z. B. Programm 1, in dem die Abrisserkennung deaktiviert werden soll
- Klicken Sie auf "Optionen"
- Entfernen Sie den Haken bei "Abrisserkennung" (siehe Abbildung)
- Klicken Sie auf "Schreiben"

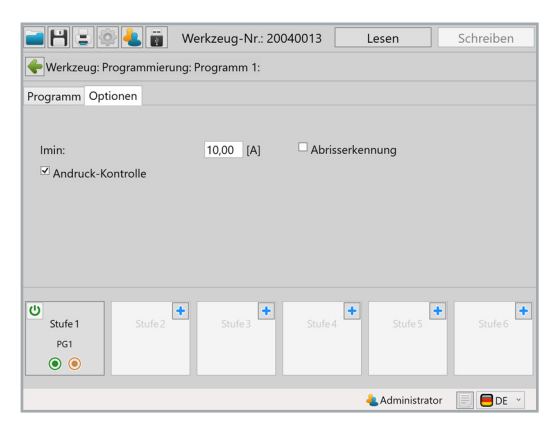

# **4.2.13 Werkzeuggebrauch und maximale Belastung**

Um im Dauerbetrieb Beschädigungen durch Übertemperatur zu vermeiden, ist auf die Einhaltung ausreichender Pausenzeiten während der Installationsvorgänge zu achten.

Wenn das Werkzeug in eine Zwangsabschaltung (TEMP FET) durch Übertemperatur gehen sollte, so sind die Pausenzeiten zu überprüfen und anzupassen.

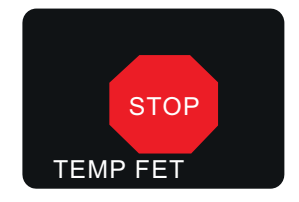

Ein Weiterarbeiten ist erst nach Abkühlung möglich, um das Werkzeug vor bleibenden Schäden zu schützen.

# **4.2.14 Standby und Abschaltmodus**

Nach ca. 10 Min. ohne Betätigung → Umschalten des Tools in den Standby-Modus Durch kurzes Antippen des Starttasters startet das Werkzeug wieder auf.

Nach weiteren ca. 30 Min. ohne Betätigung → Automatische Abschaltung Aufstart durch Betätigen des Starttasters bei noch nicht entnommenem Akku oder direkt nach erneutem Aufschieben des Akkus. Beides ist nur möglich, wenn der Akku über ausreichend Ladekapazität verfügt.

# **HINWEIS**

Bei längerer Nichtbenutzung des Werkzeuges (länger als 3 Stunden) muss der Akku von dem Werkzeug getrennt werden, um einer Tiefentladung des Akkus vorzubeugen.

# **4.2.15 Ladezustand des Akkus**

#### **HINWEIS**

Das Werkzeug startet erst auf, wenn der Akku über ausreichend Ladekapazität verfügt.

Bei vollem Akku zeigt die Ladezustandsanzeige auf dem Display seitlich links ein grünes Akkusymbol. Mit abnehmender Akkuspannung wechselt dessen Farbe nach gelb und dann auf rot. Bei rot ertönt ein zusätzliches Warnsignal, das Display zeigt "warn batt" und mahnt das Wechseln des Akkus an. Nach einigen weiteren Installationen startet das Werkzeug nicht mehr auf und es erscheint auf dem Display die Anzeige "batt low 2" mit einem durchkreuztem Akku. Spätestens dann muss der Akku ausgewechselt werden (Kapitel 4.2.1 auf Seite 22).

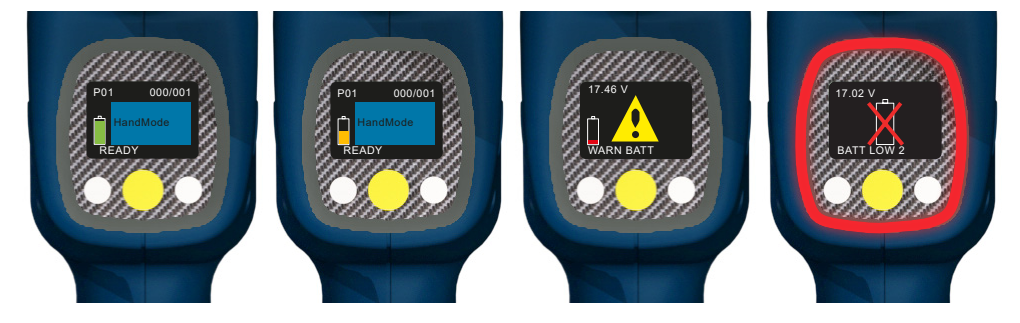

# **4.3 Display**

Die Anzeigeelemente können im HST-Tool-Manager so geändert werden, dass dem Arbeiter beispielsweise genaue Werte für das Nieten, den Hub, nur ein IO oder NIO oder der Zählvorgang angezeigt werden. Die Anzeigeelemente können in Deutsch oder Englisch dargestellt werden. Außerdem können Sie einstellen, in welcher Einheit die Werte ausgegeben werden (kN oder lbf).

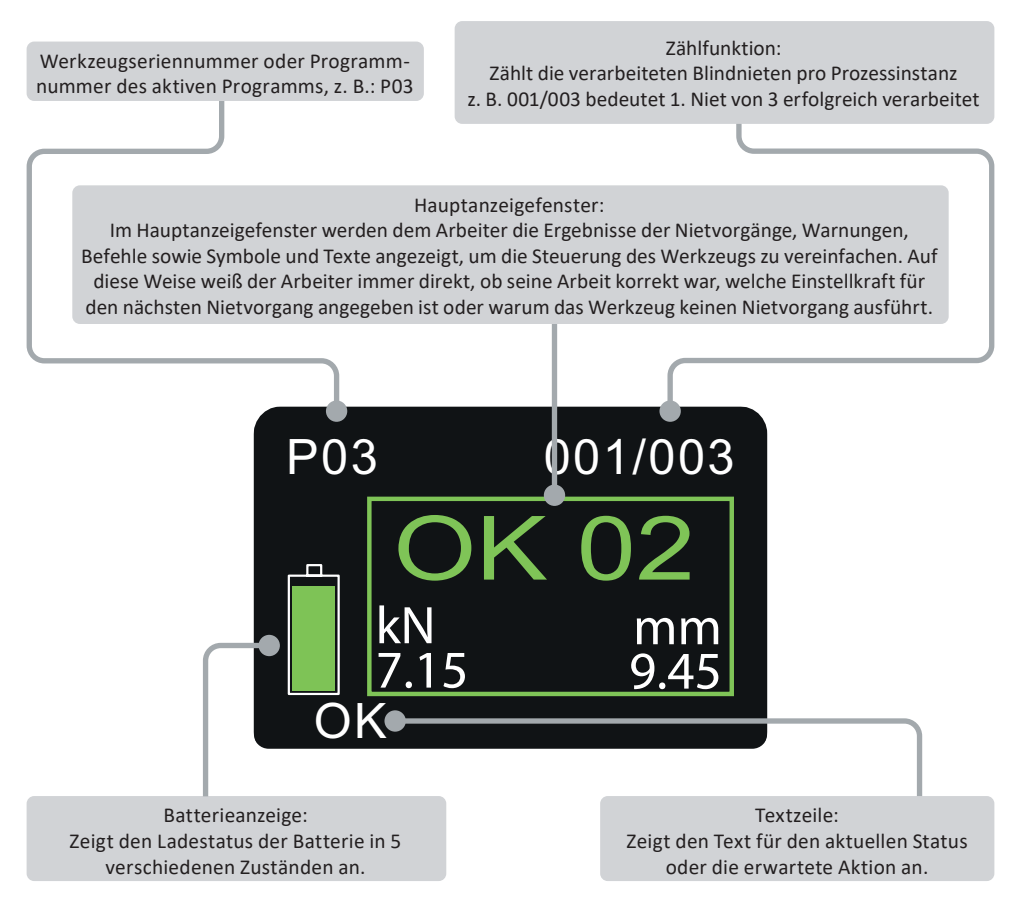

# **4.3.1 Displaymeldungen**

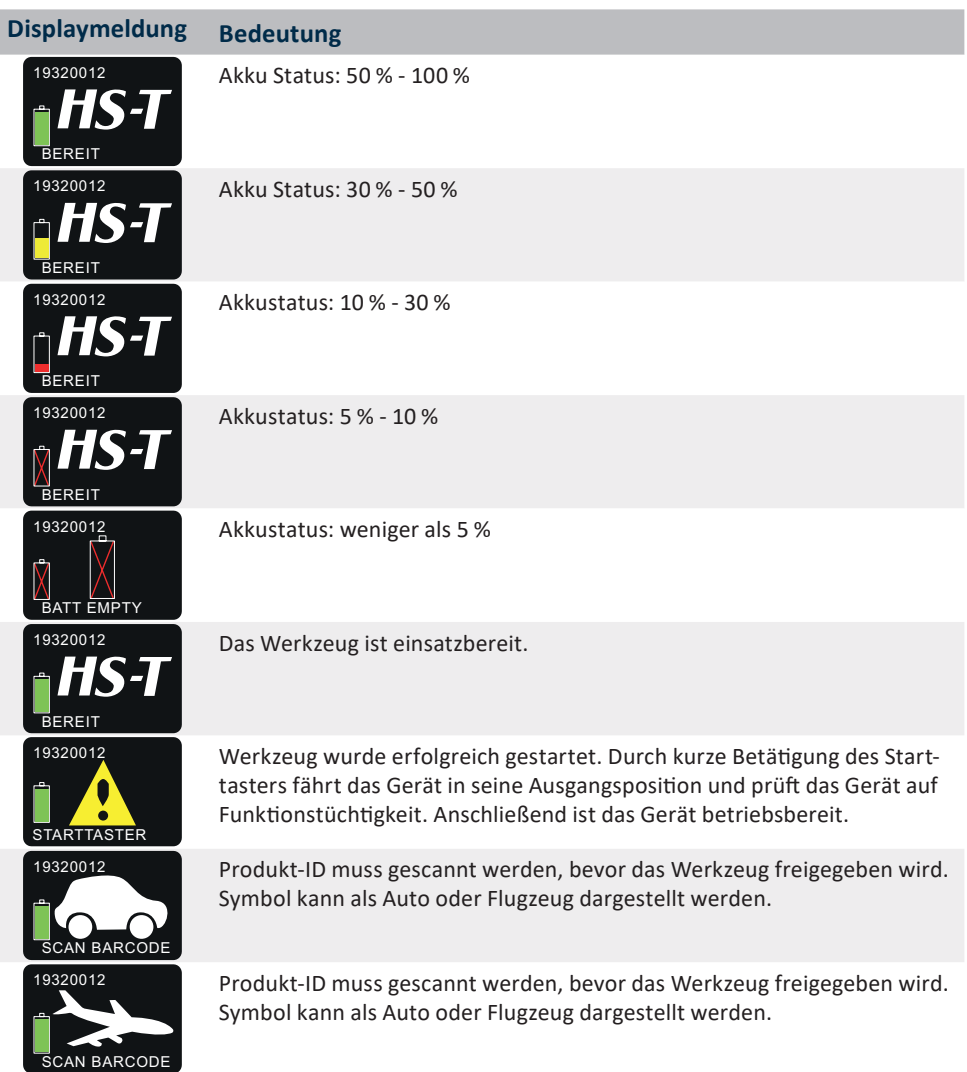

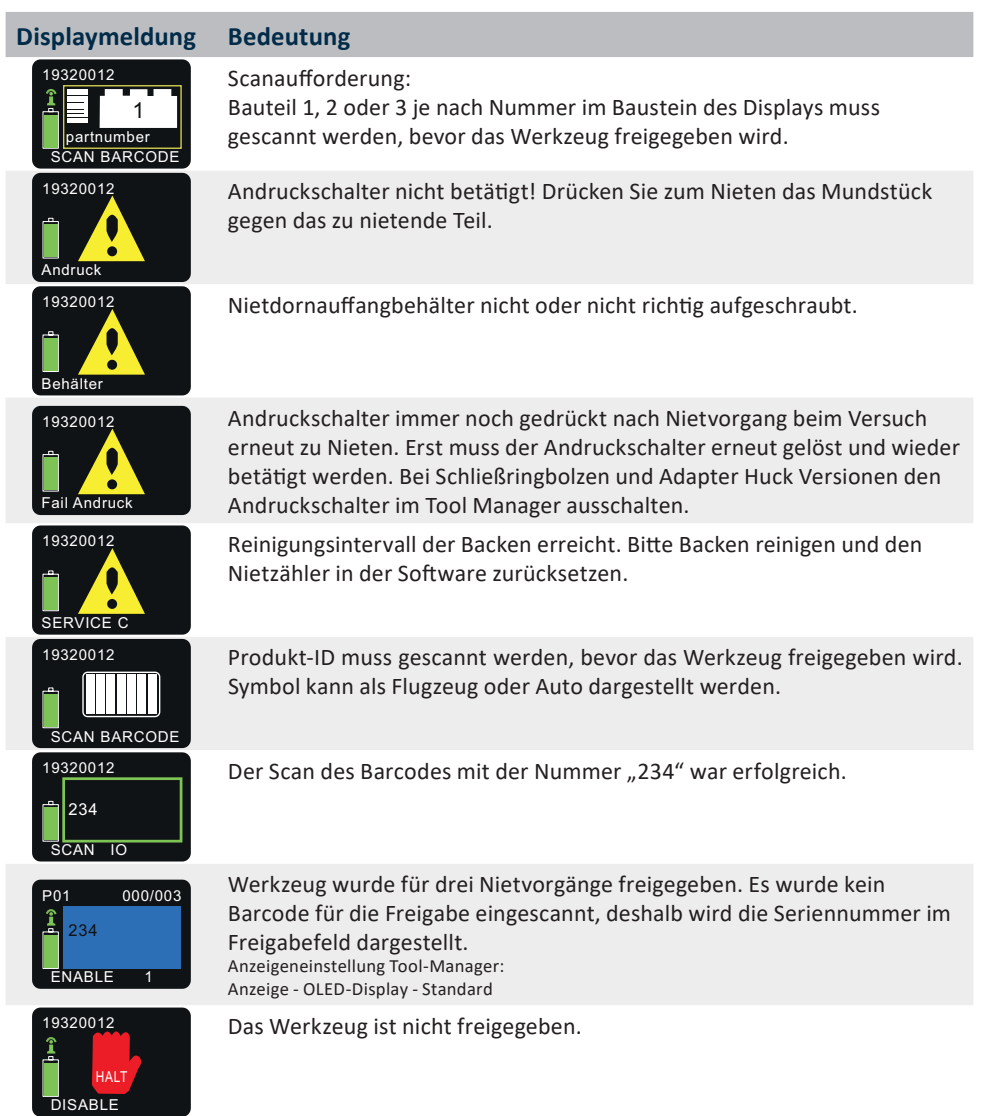

Die NIO Ergebnisanzeigen sind identisch zu den IO Anzeigen, lediglich der Visulisierungsbereich wird rot umrandet und die grüne Ergebnisdarstellung ist auch in rot.
#### **Displaymeldung Bedeutung**

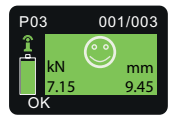

Die erste von drei Nietvorgängen war erfolgreich. Erreichte Kraft 7,15 kN und ein Hub von 9,45 mm. Diese Mitteilung ist auch als NIO-Mitteilung erhältlich. Anzeigeeinstellung HST-Tool-Manager:

P01 001/003 kN kN mm<br><u>7.15 9.45</u> 7.15

Die erste von drei Nietvorgängen war erfolgreich. Erreichte Kraft 7,15 kN und ein Hub von 9,45 mm. Diese Mitteilung ist auch als NIO-Mitteilung erhältlich. Anzeigeeinstellung HST-Tool-Manager: Anzeige - OLED-Display - Ergebnisanzeige: Kraft

001/003 OK kN kN mm<br><u>7.15 9.45</u>  $O<sub>2</sub>$ 

OK 2

Die erste von drei Nietvorgängen war erfolgreich. Im Visualisierungsbereich nimmt der Zähler ab, da die verbleibende Anzahl von Nieten angezeigt wird. Diese Mitteilung ist auch als NIO-Mitteilung erhältlich. Anzeigeeinstellung HST-Tool-Manager: Anzeige - OLED-Display - Ergebnisanzeige: Nietzähler

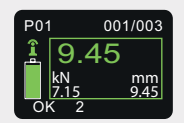

Die erste von drei Nietvorgängen war erfolgreich. Erreichte Kraft 7,15 kN und ein Hub von 9,45 mm. Diese Mitteilung ist auch als NIO-Mitteilung erhältlich.

Anzeigeeinstellung HST-Tool-Manager: Anzeige - OLED-Display - Ergebnisanzeige: Weg

Anzeige - OLED-Display - Ergebnisanzeige: Smiley

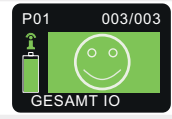

Alle drei Nietvorgänge waren erfolgreich. Anzeigeeinstellung HST-Tool-Manager: Anzeige - OLED-Display - Ergebnisanzeige: Smiley groß

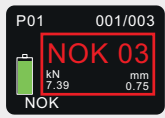

Beispiel für den NIO-Setzprozess:

Prozess 1 NIO, 2 Prozesse übrig. Falls die NIO-Quittierung aktiviert ist, muss die Anzeige durch Betätigen des gelben Displayknopfs quittiert werden.

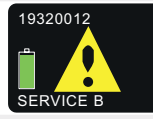

Werkzeug muss Kalibriert werden und ist erst nach der Kalibrierung wieder freigeschaltet.

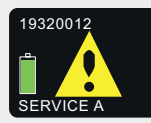

Werkzeug muss zum Service und ist erst nach der Bestätigung durch den Service wieder freigeschaltet.

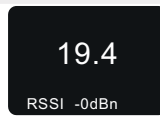

Die Akkuspannung kann im Setup-Menü unter "Info" angezeigt werden.

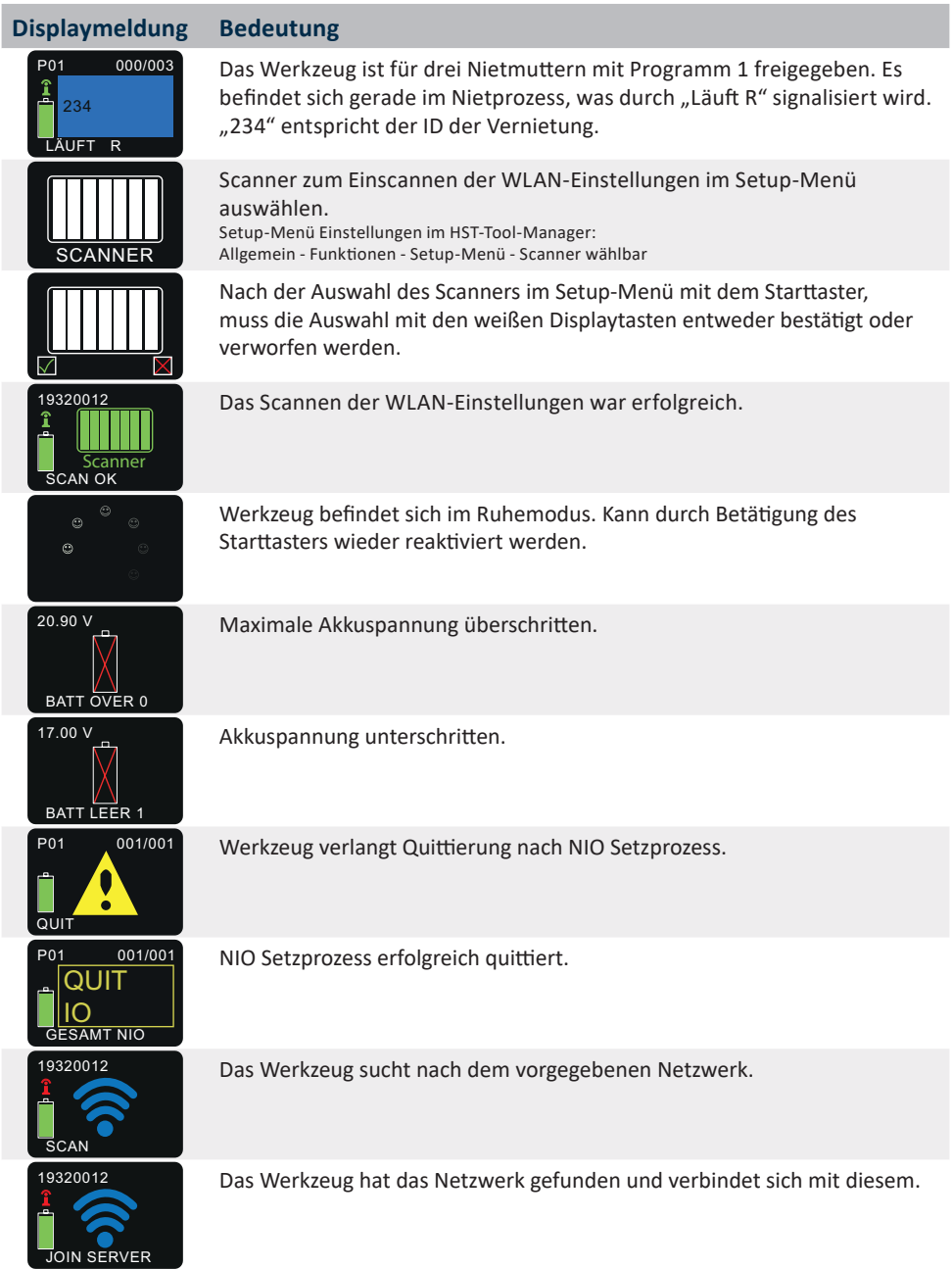

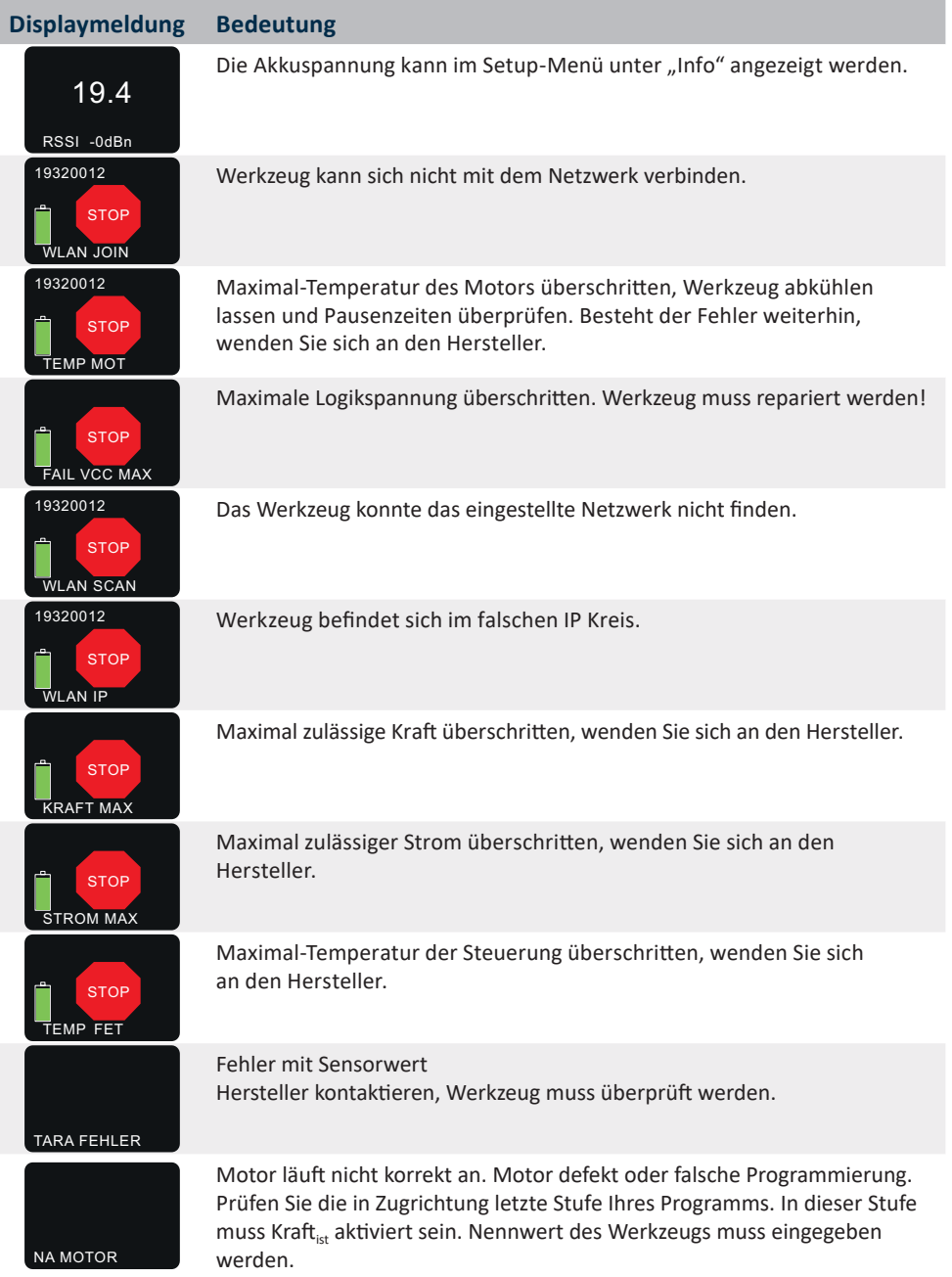

### **4.4 HST-Tool-Manager**

Dieser Auszug zeigt nur die wichtigsten Funktionen für diesen Werkzeugtyp. Eine vollständige Anleitung zum HST-Tool-Manager steht Ihnen auf unserer Webseite zum Download zur Verfügung.

Laden Sie sich die aktuelle Version des HST-Tool-Manager im Downloadbereich von der HS-Technik Webseite **www.hs-technik.com** herunter.

### **HINWEIS**

Verwenden Sie immer die aktuellste Version des HST-Tool-Manager von der Webseite. Der HST-Tool-Manager ist rückwärts kompatibel, d. h. er kann auch ältere Werkzeugstände auslesen und bearbeiten. Sollte ein Update Ihres Werkzeugs notwendig sein, wird der HST-Tool-Manager Sie darauf hinweisen.

1. Starten Sie den HST-Tool-Manager mit einem Doppelklick auf das HST-Tool-Manager Icon:

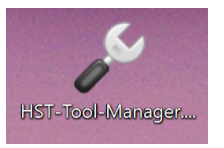

2. Melden Sie sich mit dem benötigten User an, eine Liste der Passwörter können Sie bei HS-Technik anfragen (support@hs-technik.com).

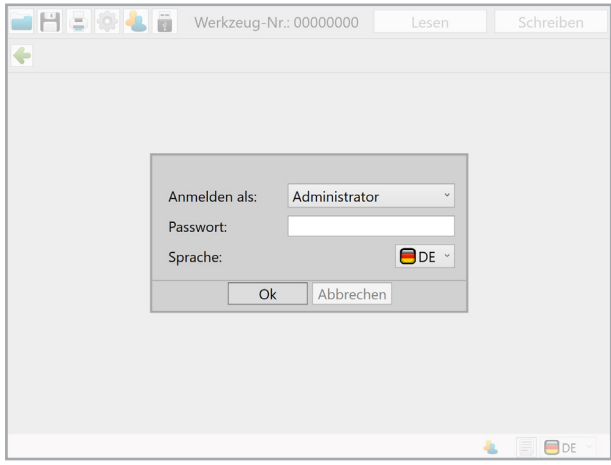

3. Stecken Sie das mitgelieferte USB-Kabel in die Mini-B Buchse im Werkzeugfuß und die Gegenseite an eine freie USB-Schnittstelle Ihres Laptops / Tablet / PC.

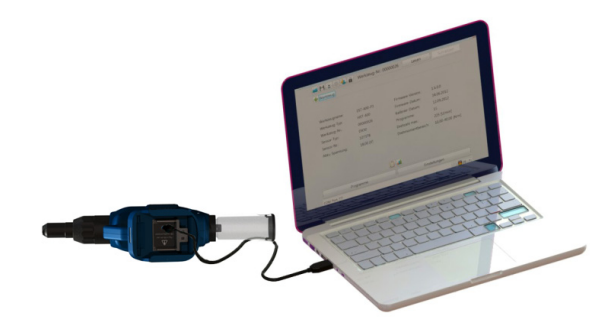

4. Klicken Sie rechts oben auf den Button "Lesen"

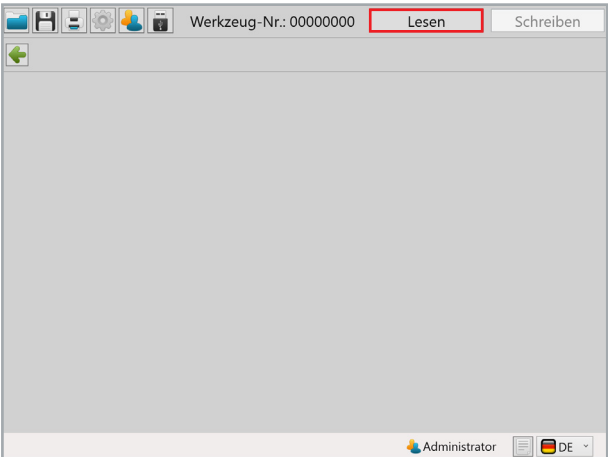

5. Der HST-Tool-Manager liest nun die Einstellungen von Ihrem Werkzeug und zeigt den Fortschritt mit einem grünen Balken an. Am Ende wird die Werkzeugübersicht angezeigt.

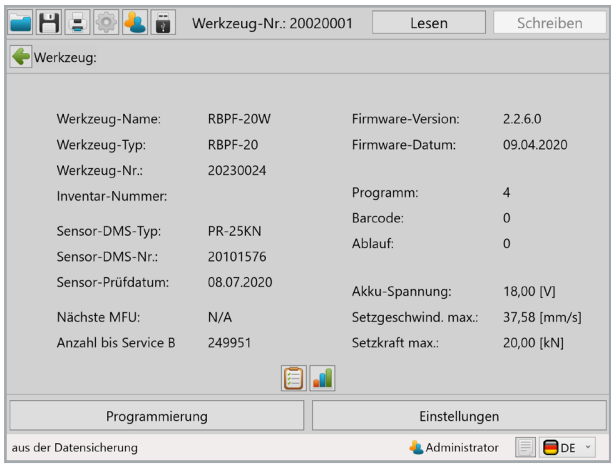

### **4.4.1 Einstellungen**

Mit einem Klick auf Einstellungen gelangen Sie in das Menü der Werkzeugeinstellungen. Hier können z. B. die Display-Anzeige, LED-Anzeige oder die Energiespareinstellungen parametriert werden.

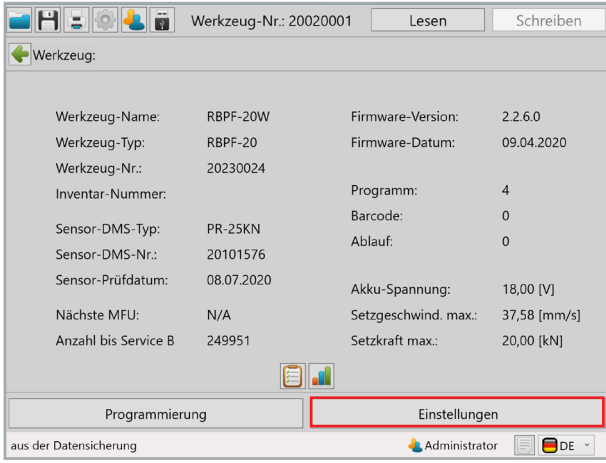

## **4.4.2 Allgemein → Prozesssteuerung**

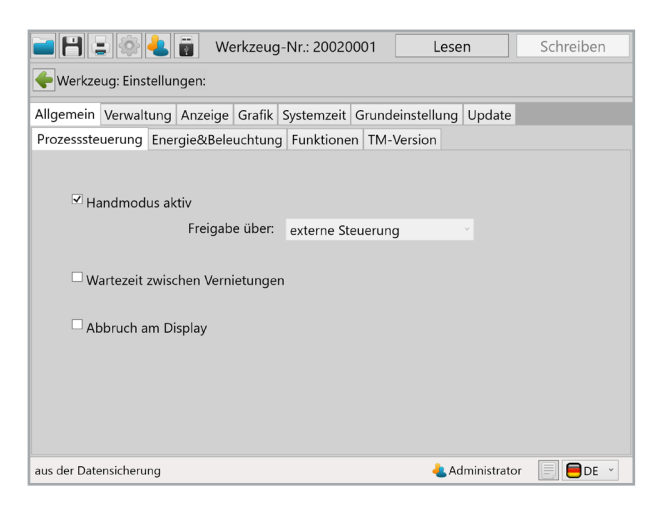

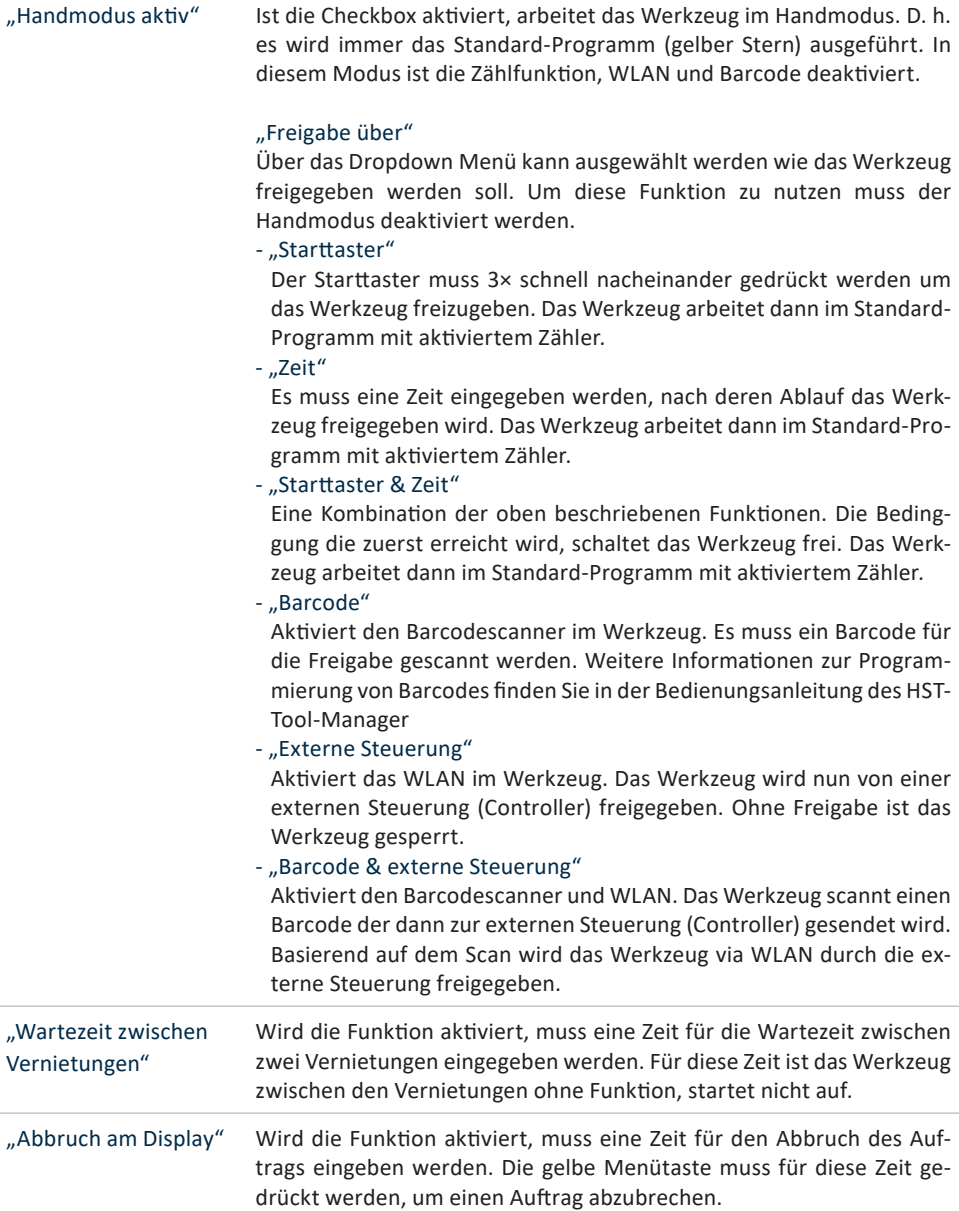

## **4.4.3 Allgemein → Energie & Beleuchtung**

Hier können Sie die Energiesparoptionen und die LED-Arbeitsbeleuchtung parametrieren.

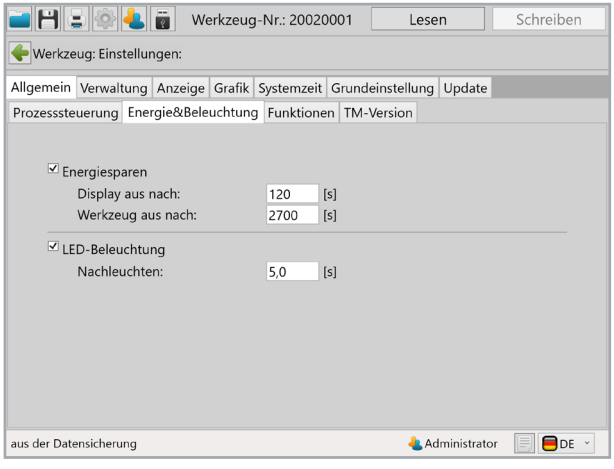

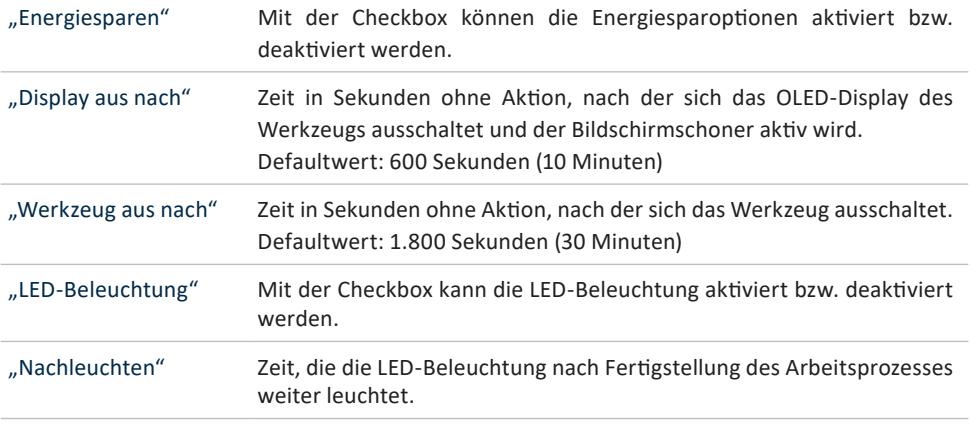

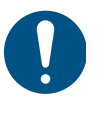

#### **HINWEIS**

In Anlagen, in denen das Werkzeug per WLAN betrieben wird, muss geprüft werden, ob die Funktionen "Display aus nach" und "Werkzeug aus nach" durch eintragen einer "0" deaktiviert werden müssen.

## **4.4.4 Allgemein → Funktionen**

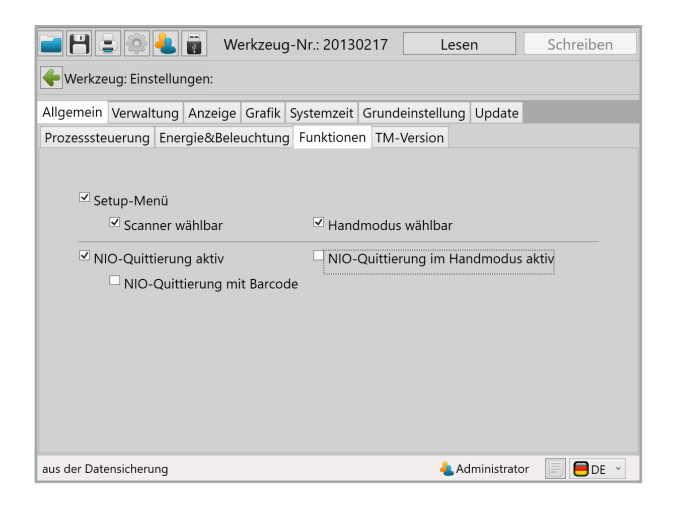

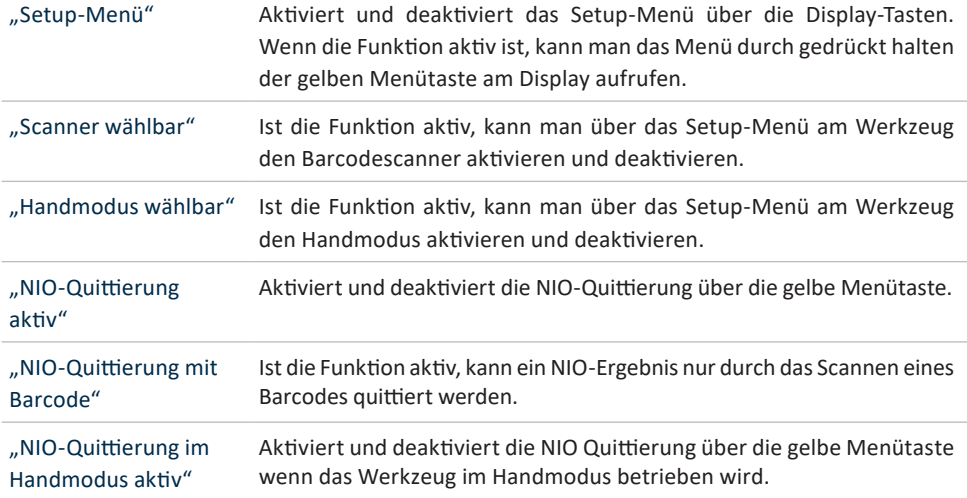

## **4.4.5 Allgemein → TM-Version**

Im Reiter TM-Version wird angezeigt welche Version des HST-Tool-Manager für dieses Werkzeug mindestens erforderlich ist, welche Version für den Einsatz vorgesehen ist und mit welcher Version zuletzt auf das Werkzeug geschrieben wurde.

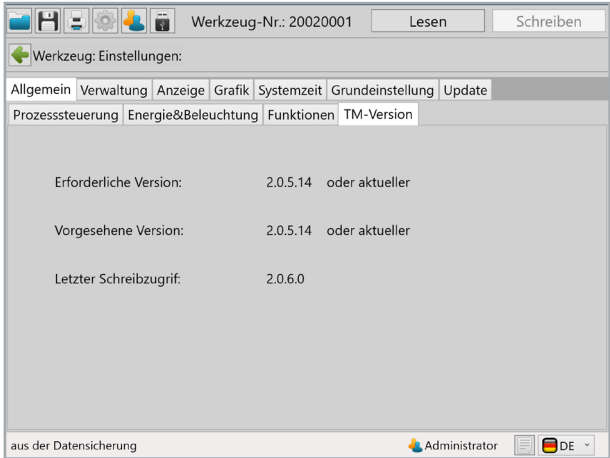

### **4.4.6 Verwaltung**

Unter Verwaltung können Daten zum Einsatzort und die Inventarnummer des Werkzeugs abgespeichert werden.

Einsatzort max. 20 Zeichen

Inventarnummer max. 40 Zeichen

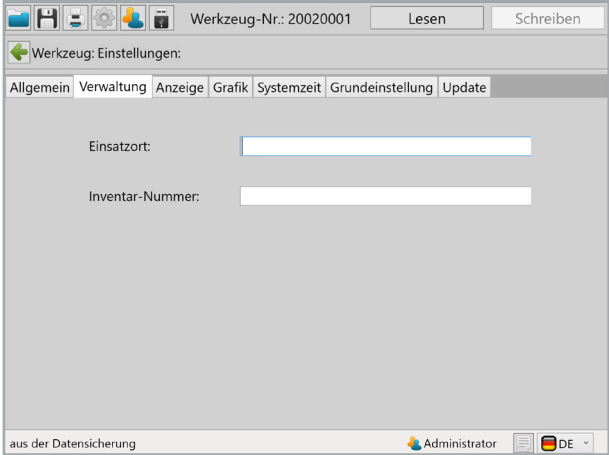

# **4.4.7 Anzeige → OLED-Display**

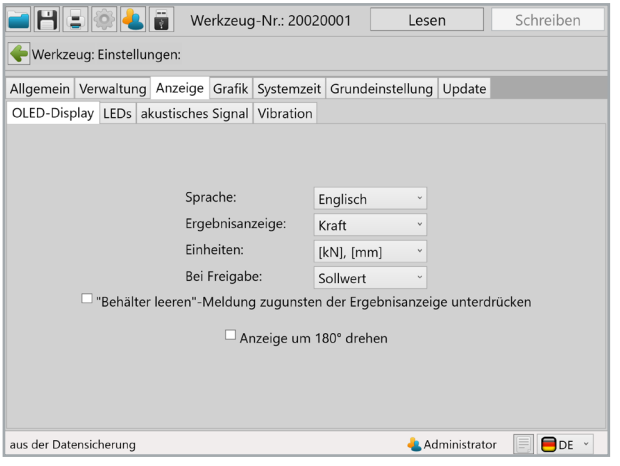

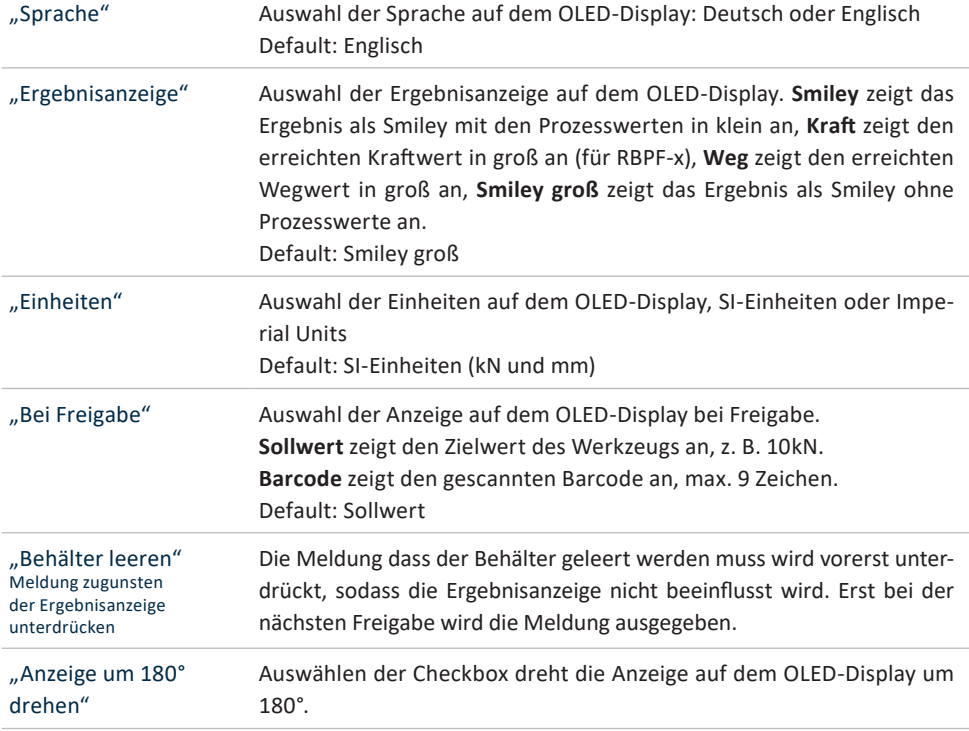

## **4.4.8 Anzeige → LEDs**

Unter dem Reiter LEDs können die LED Anzeigen rund um das OLED-Display parametriert werden. Durch Klicken auf die farbigen Rechtecke kann die Farbe der Anzeige geändert werden.

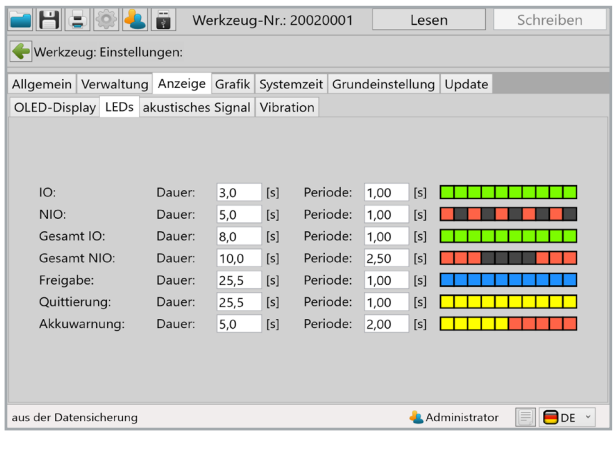

"Dauer" Die Dauer der Anzeige in Sekunden, max. 25,5 Sekunden.

"Periode" Dauer der Abfolge der 10 parametrierbaren Leuchtfelder. Periode 1,00 Sekunden bedeutet, dass die 10 Felder innerhalb von 1,00 Sekunden nacheinander angezeigt werden.

# **4.4.9 Anzeige → akustisches Signal**

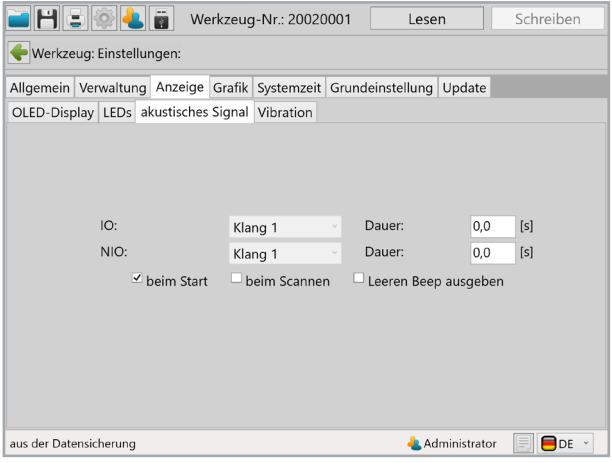

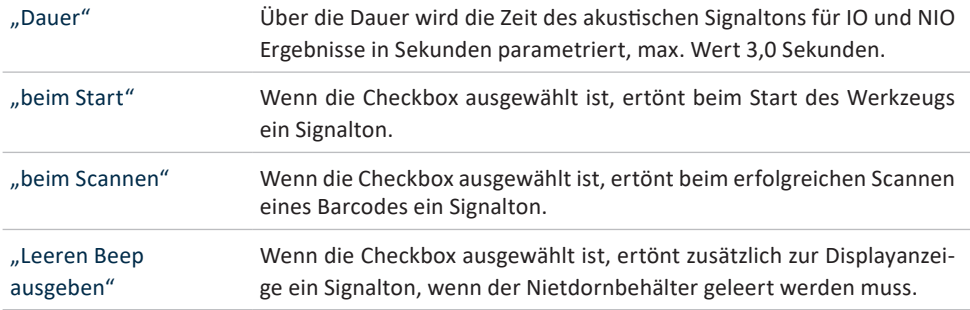

## **4.4.10 Anzeige → Vibration**

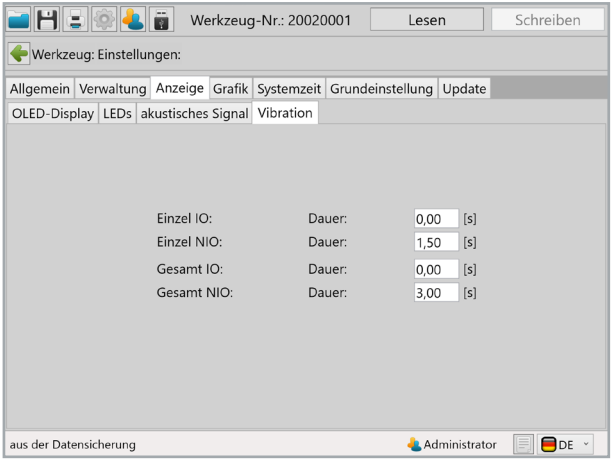

"Dauer" Über die Zeiteingabe wird definiert wie lange der Vibrationsalarm aktiv ist. Default bei NIO Ereignissen, "Einzel NIO" 2,00 Sekunden und "Gesamt NIO" 3,50 Sekunden.

## **4.4.11 Grafik**

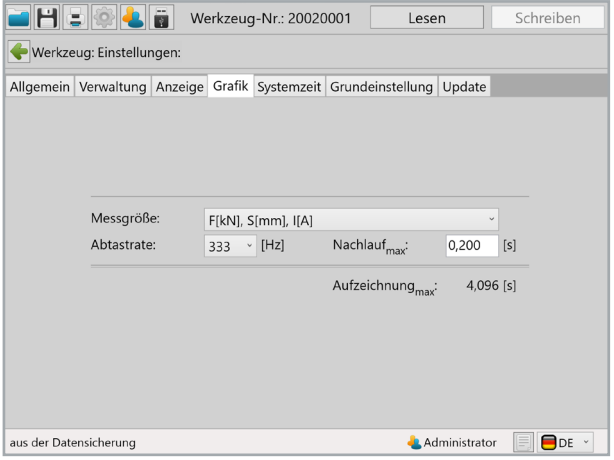

Im Reiter "Grafik" wird definiert was in welcher Abtastrate aufgezeichnet werden soll.

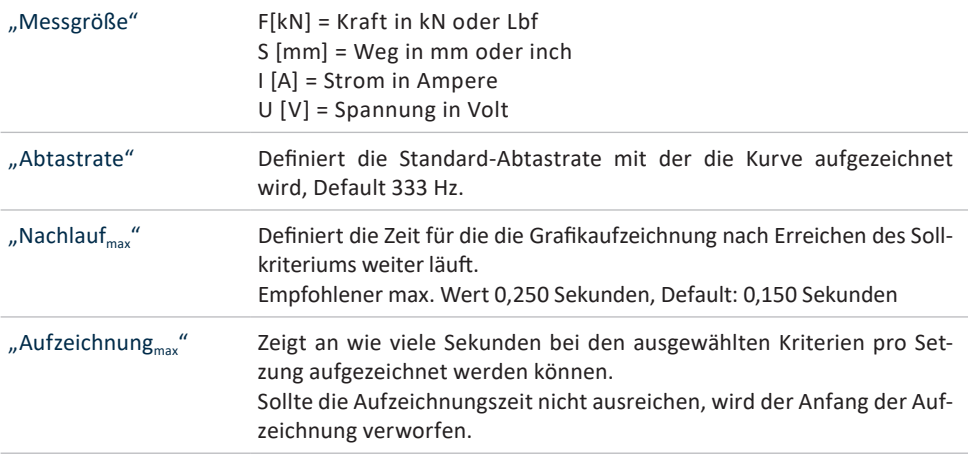

## **4.4.12 Systemzeit**

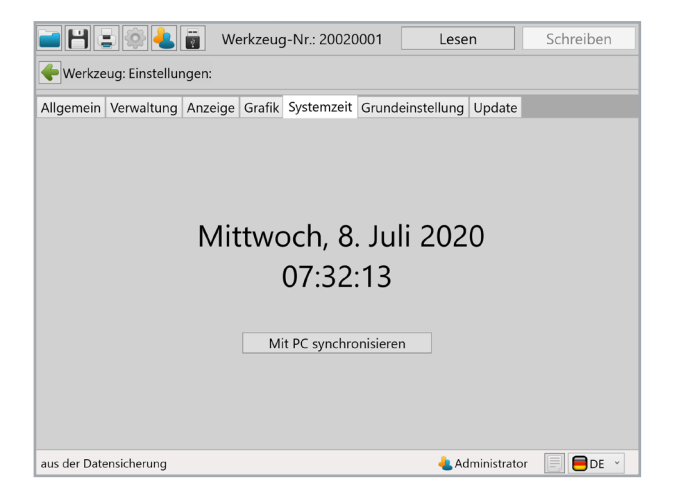

Unter Systemzeit kann die Real-Time-Clock des Werkzeugs mit der Uhrzeit des PC's synchronisiert werden.

Die RTC wird intern über einen Kondensator auch dann weiter mit Strom versorgt, wenn der Akku vom Werkzeug getrennt wird. Der interne Speicher für die RTC kann sowohl über USB als auch über den Akku geladen werden. Der interne Speicher ist nach etwa 30 min ganz aufgeladen. Damit der Zeitstempel des Werkzeugs korrekt ist, muss spätestens nach 2 Wochen der interne Speicher für die RTC wieder komplett geladen werden.

Sollte die Systemzeit und die Zeit auf dem Werkzeug einen Unterschied von mehr als 30 Sekunden haben, erscheint beim Auslesen des Werkzeugs eine Hinweismeldung.

# **4.4.13 Grundeinstellung**

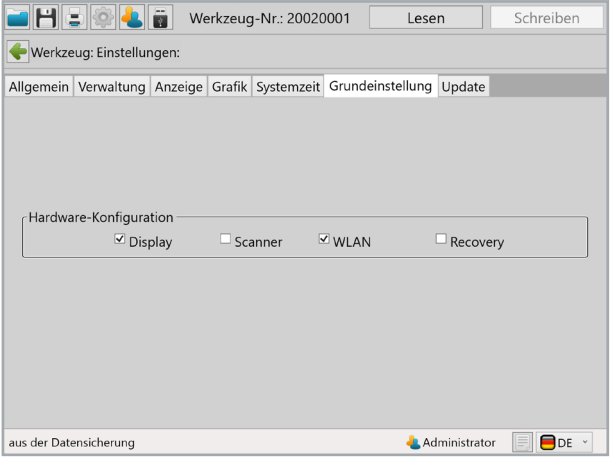

Unter "Grundeinstellung" kann Zubehör wie WLAN und Barcodescanner sowie die Recovery Funktion aktiviert werden.

WLAN und Scanner werden automatisch aktiviert, wenn diese Funktionen bei "Allgemein → Prozesssteuerung → Freigabe über" ausgewählt werden.

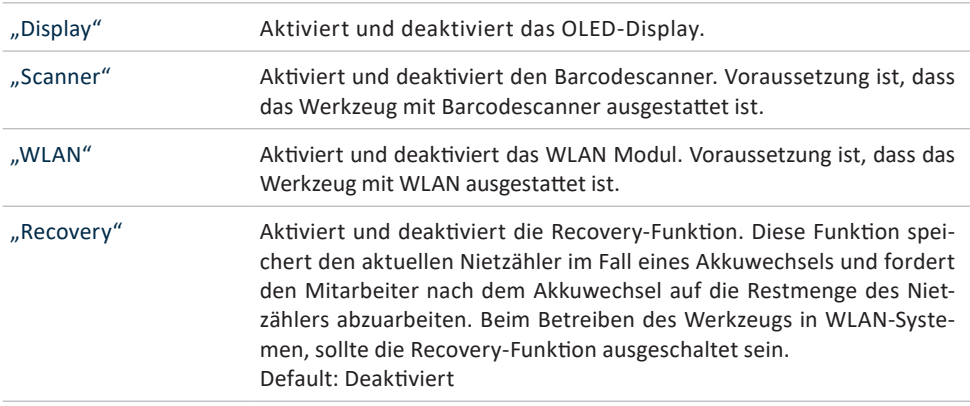

## **4.4.14 Update**

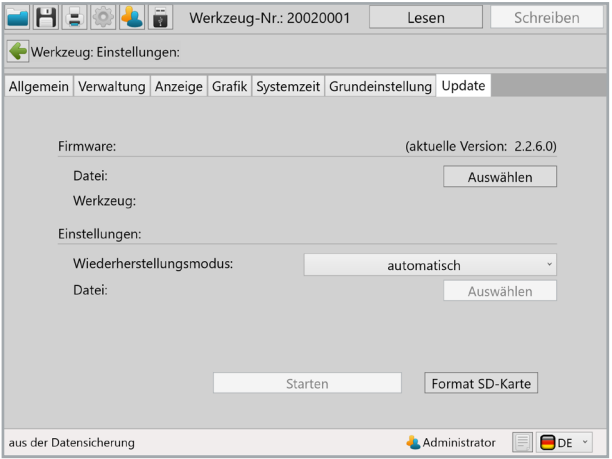

#### **Auswählen:**

Auf "Auswählen" klicken und die von HS-Technik GmbH zur Verfügung gestellte .upd Datei auswählen. Für den Wiederherstellungsmodus bitte "automatisch" auswählen. Dann auf "Starten" klicken.

Der Fortschritt des Updates wird über einen Statusbalken angezeigt und am Ende mit "Fertig" bestätigt. Das Werkzeug ist nun auf dem aktuellen Firmwarestand und hat die gleichen Einstellungen wie vor dem Update.

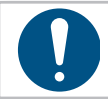

### **HINWEIS**

Ziehen Sie das USB Kabel während des Update-Prozess nicht ab!

### **4.4.15 Programmierung**

Mit einem Klick auf "Programmierung" gelangen Sie in das Menü der Programmeinstellungen. Hier können z. B. die Geschwindigkeit, Abrisserkennung und Andruck-Kontrolle parametriert werden.

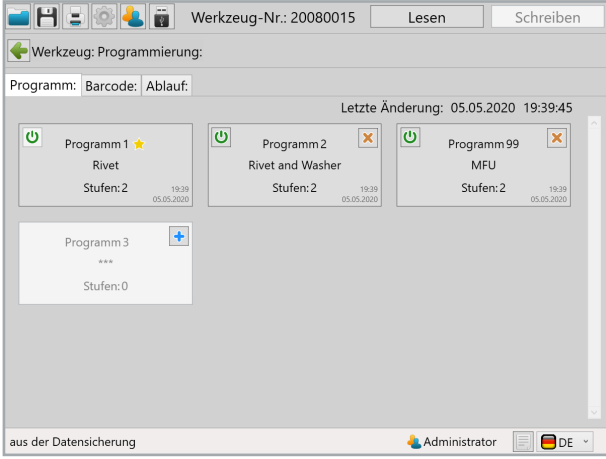

### **4.4.16 Programm**

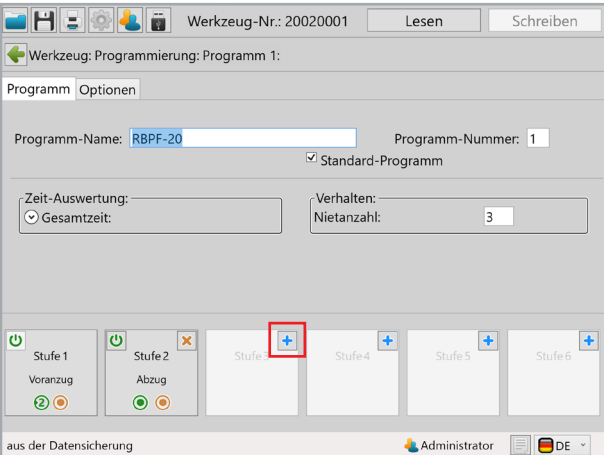

In Programm 1 können bis zu 6 Stufen aktiviert werden, die jeweils individuell programmiert werden können. Um eine Stufe individuell zu parametrieren, klicken Sie die jeweilige Stufe an. Um eine neue Stufe anzulegen, klicken Sie auf das kleine blaue Plus oben rechts bei der Stufe.

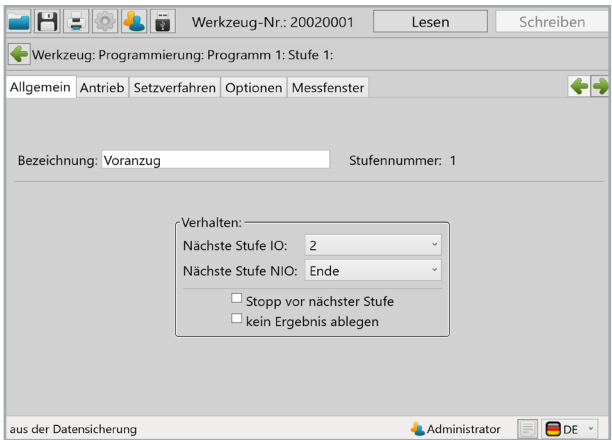

Wenn Sie eine Stufe angeklickt haben, erscheint die Übersicht im Bild oben. Unter "Allgemein" können folgende Einstellungen getätigt werden:

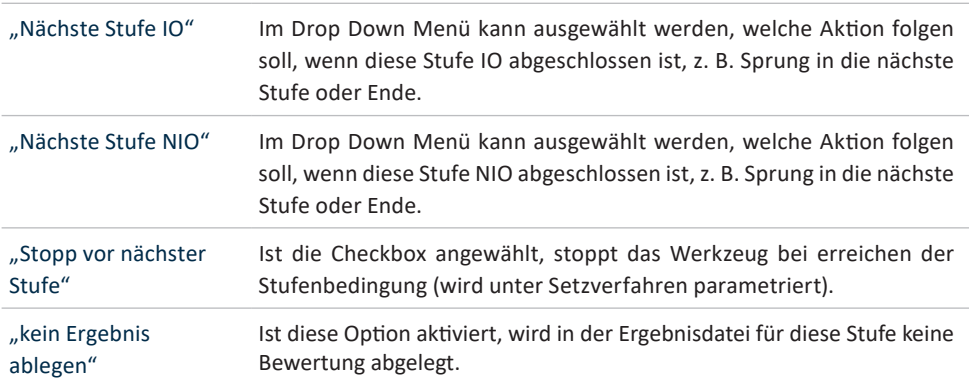

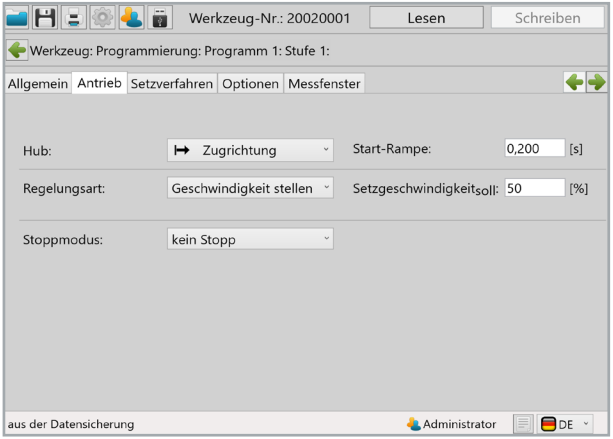

Im Reiter "Antrieb" werden die Einstellungen zur Geschwindigkeit und Zugrichtung vorgenommen.

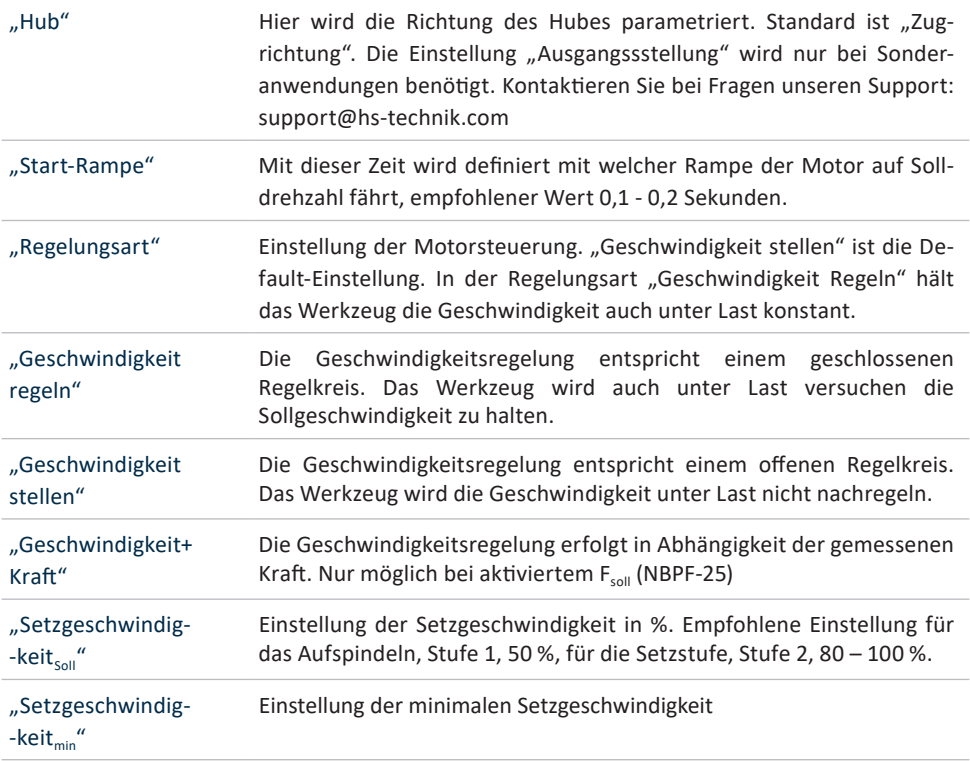

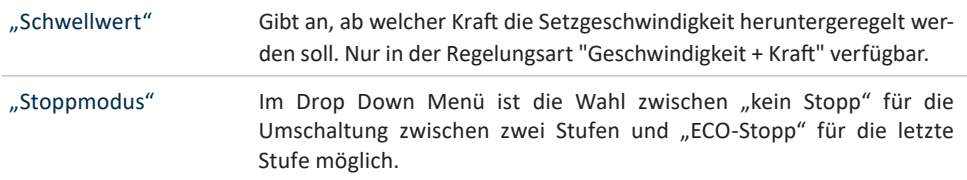

Im Reiter "Setzverfahren" werden die Einstellung für die Nietsetzung definiert. Die einzelnen Funktionen können durch Klicken auf das On/Off Symbol aktiviert werden. Grünes Symbol bedeutet aktiv, ausgegraut inaktiv.

#### **RBP-xx**

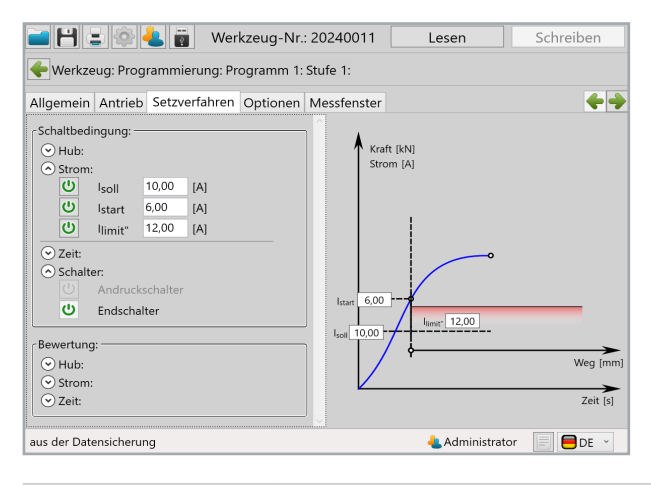

#### Hub

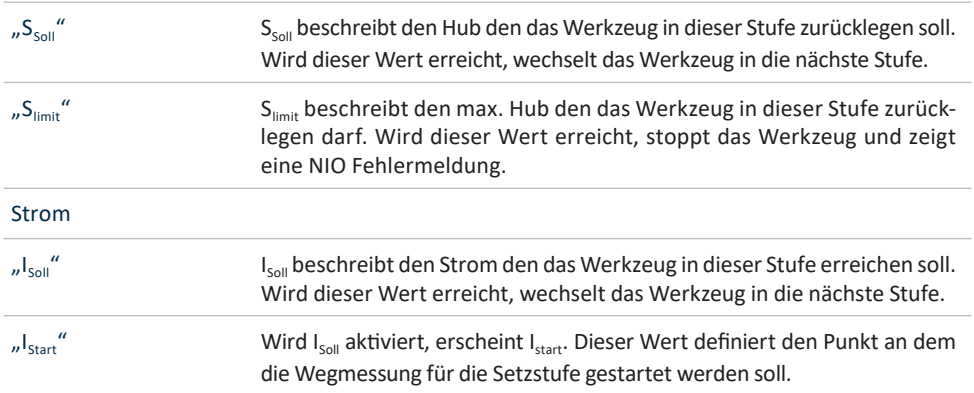

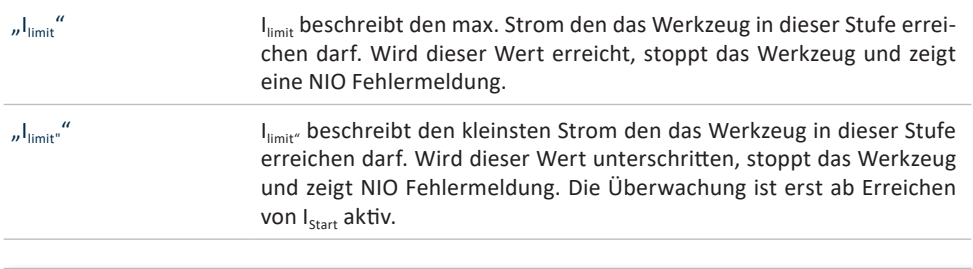

## **GEFAHR**

**Verletzungsgefahr durch fehlerhafte Parametrierung**

Fehlerhafte Parametrierung kann zu Verletzungen oder Beschädigungen führen.

• Einstellungen dürfen nur von erfahrenen Benutzern durchgeführt werden.

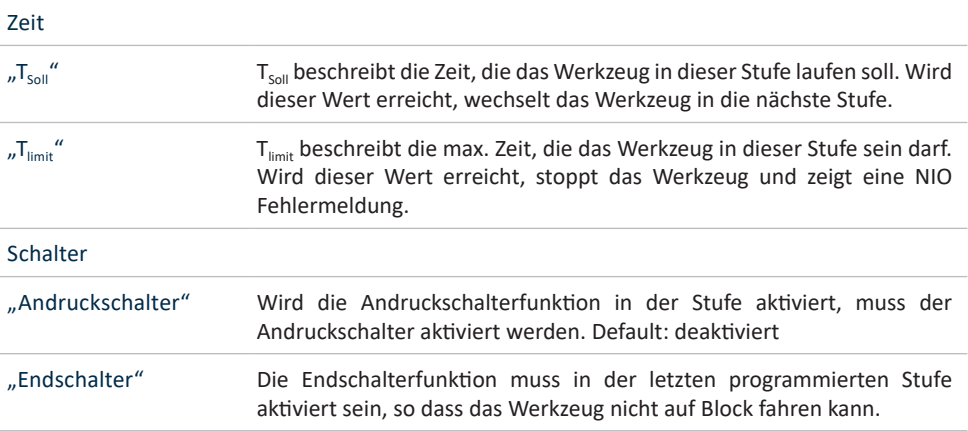

### **RBPF-xx**

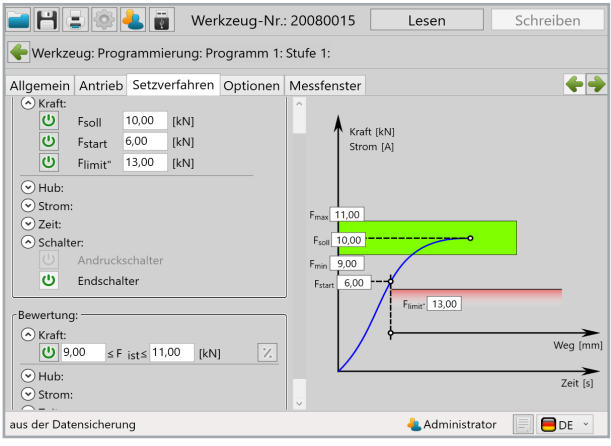

#### Kraft

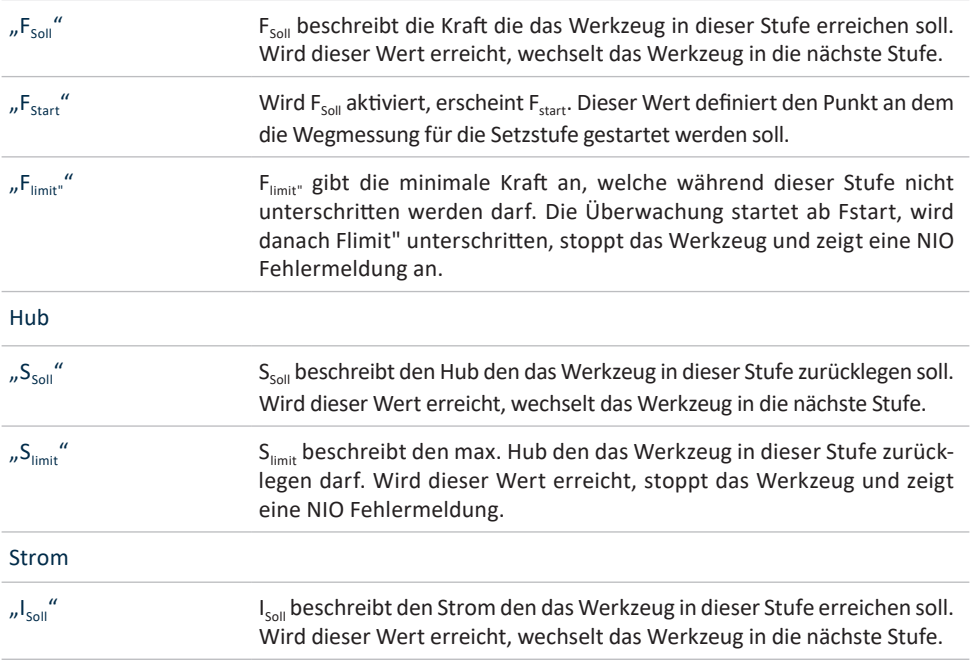

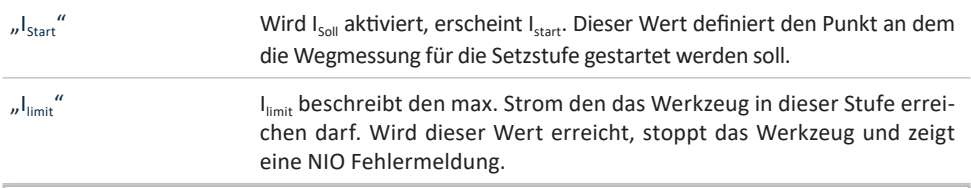

## **GEFAHR**

### **Verletzungsgefahr durch fehlerhafte Parametrierung**

Fehlerhafte Parametrierung kann zu Verletzungen oder Beschädigungen führen. • Einstellungen dürfen nur von erfahrenen Benutzern durchgeführt werden.

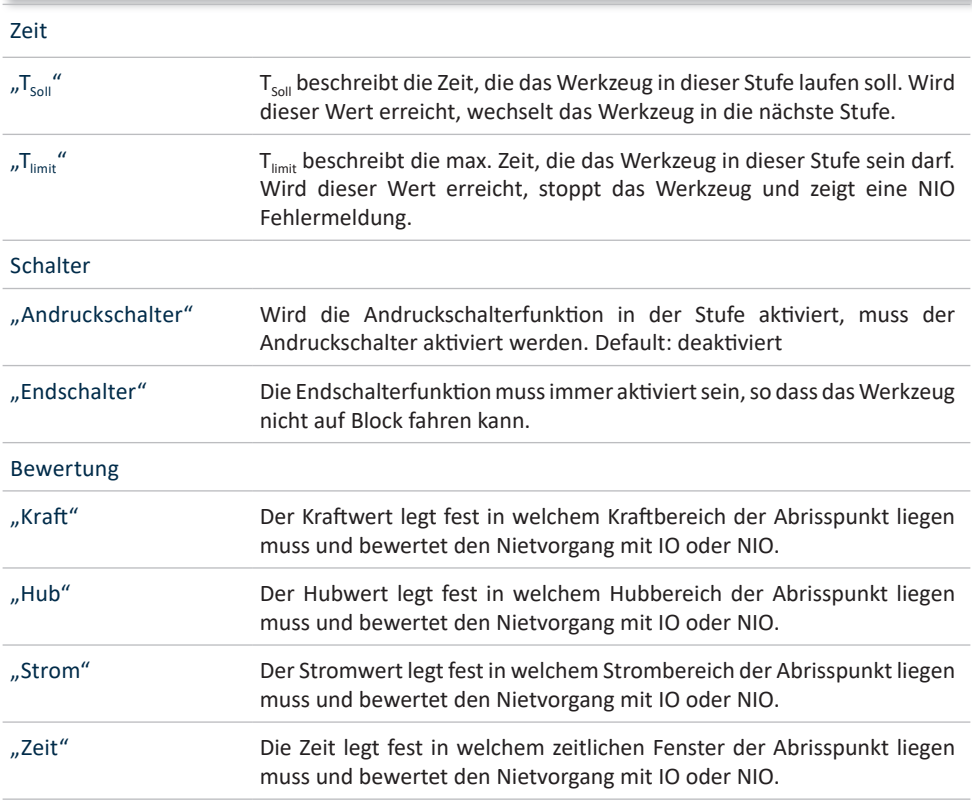

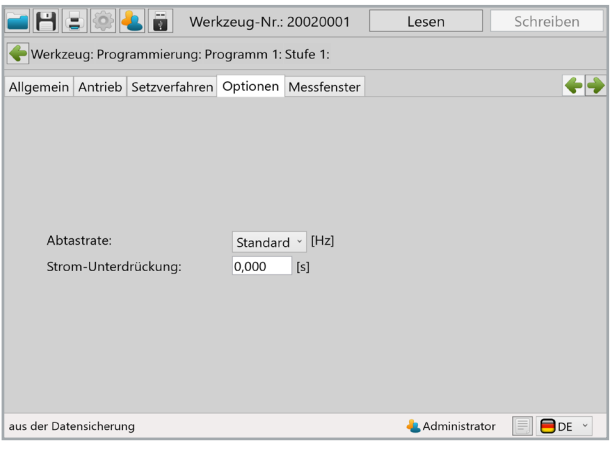

"Abtastrate" Für jede Stufe kann eine individuelle Abtastrate für die Grafikaufzeichnung ausgewählt werden. Somit kann die Aufzeichnung optimiert werden. Wird "Standard" ausgewählt, erfolgt die Aufzeichnung der Stufe mit dem unter "Einstellungen"  $\rightarrow$  "Grafik"  $\rightarrow$  "Abtastrate" eingestellten Wert (Kapitel 4.4.11 auf Seite 53).

"Strom-Unterdrückung" Diese Funktion unterdrückt bei verwenden einer Stromeinstellung in den Setzverfahren den Anlaufstrom des Motors. Empfohlener Wert: 0,25 Sekunden.

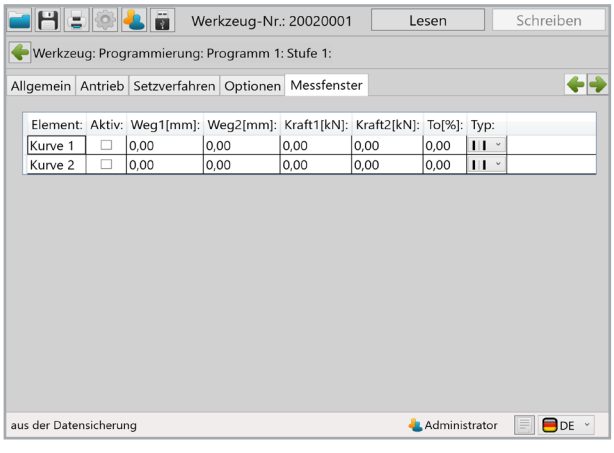

"Messfenster" Hier kann für jede Stufe der Weg- und Kraftbereich festgelegt werden, in dem gemessen wird.

## **4.4.17 Programm → Optionen**

Unter Programm Optionen können die Optionen für das Programm konfiguriert werden.

#### **RBP-xx**

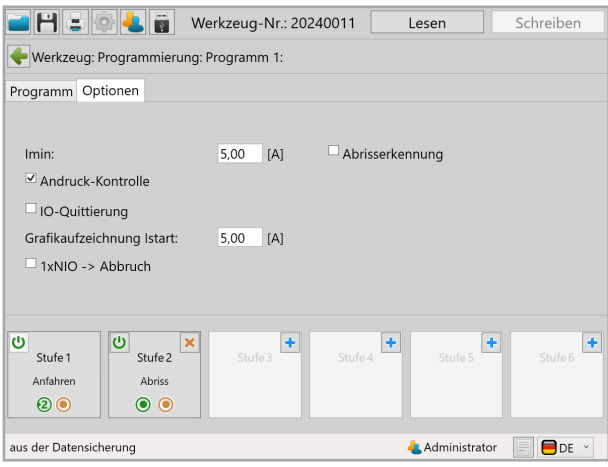

 $\mathcal{L}_{\text{min}}$ " I<sub>min</sub> beschreibt den Mindeststrom für diese Stufe. Wird ein Strom unter diesem Wert erreicht, wurde kein Niet gesetzt. Das Werkzeug zeigt auf dem Display "blank stroke" oder "Leerhub" an, je nach Spracheinstellung.

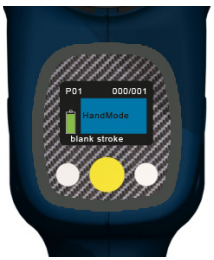

Anzeige mit Spracheinstellung Englisch (default) **Anzeige mit Spracheinstellung Deutsch** 

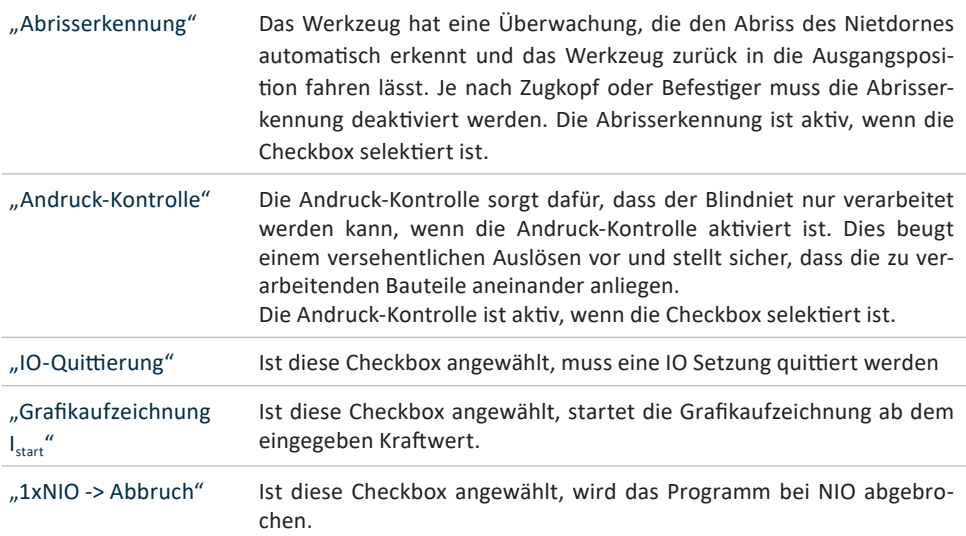

#### **RBPF-xx**

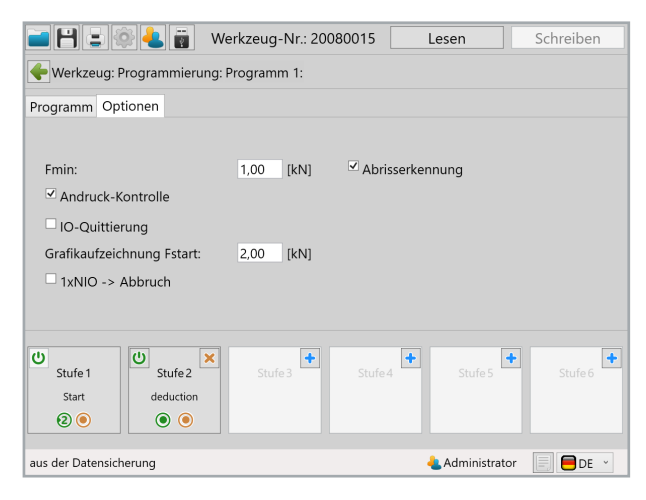

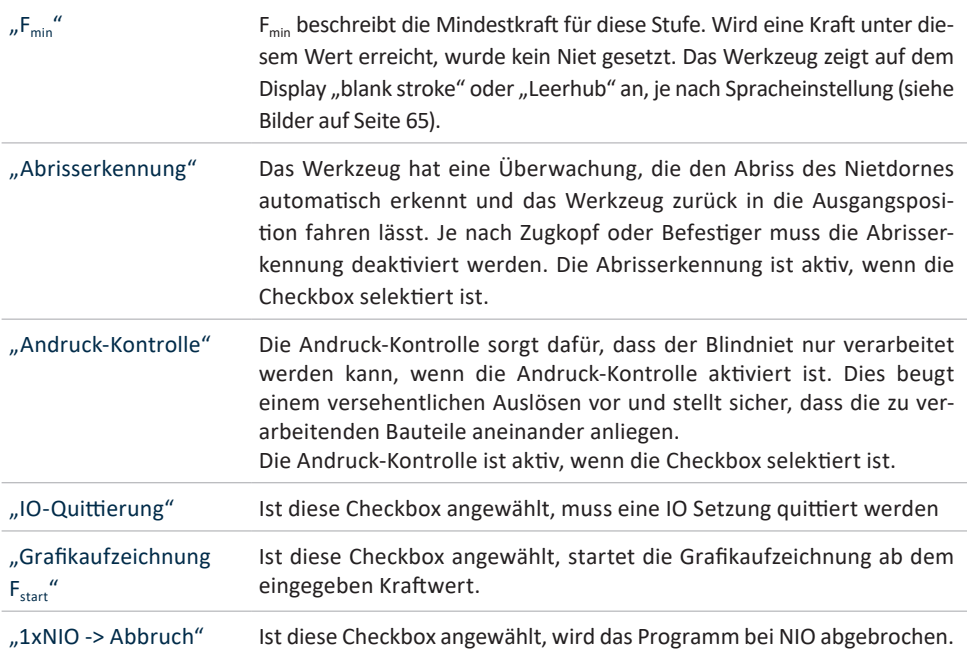

## **GEFAHR**

**Verletzungsgefahr durch nicht vorhandene / deaktivierte Andruck-Kontrolle** Werkzeuge ohne oder mit deaktivierter Andruck-Kontrolle können ohne Ansetzen auf ein Bauteil ausgelöst werden, durch wegschießende Niete entsteht erhebliche Verletzungsgefahr.

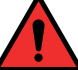

- • Die Werkzeuge dürfen ausschließlich von geschultem Personal verwendet werden.
- Tragen Sie eine Schutzbrille und Handschuhe.
- • Führen Sie den Niet nur direkt vor dem Nietprozess in das Mundstück ein.

Für folgende Werkzeugtypen ist die Andruck-Kontrolle systembedingt nicht einsetzbar:

- RBx-15CH
- RBx-20CH
- RBx-15HU
- RBx-20HU
- RBx-20SFC-4

## **4.5 Wartung und Service**

Bis auf die regelmäßige Reinigung sowie die Kontrolle und Wartung der Klemmbacken ist das Akku-Blindnietgerät weitestgehend wartungsfrei.

#### **WARNUNG**

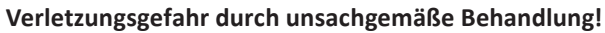

Instandhaltung, Wartung und Pflege von Nietwerkzeugen sind fachgerecht auszuführen. Nach den Arbeiten darf bei bestimmungsgemäßem Gebrauch keine Gefahr für den Bediener bestehen. Der Bediener darf nur die hier beschriebenen Arbeiten durchführen.

### **4.6 Reinigung**

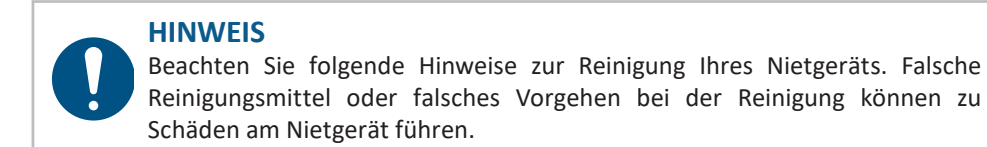

### **4.6.1 Allgemein**

Verwenden Sie keine fettlösenden oder ätzenden Reinigungsmittel und kein Wasser. Sprühen Sie keine Reinigungsmittel, Lösungsmittel oder leicht entflammbare Stoffe in die Öffnungen des Gehäuses! Das Führungsrohr zur Führung des Nietdornes in den Sammelbehälter sollte täglich gereinigt (mit Druckluft von hinten her vorsichtig ausgeblasen) werden, um Abrieb und Späne zu entfernen.

Reinigen Sie die Kontakte des Akkus und der Akkuaufnahme am Werkzeug bei Bedarf mit einem Tuch, Wattestäbchen und etwas Alkohol.

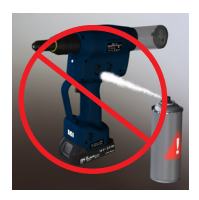

## **4.6.2 Klemmbacken reinigen**

- 1. Überwurfmutter lösen
- 2. Hülse nach vorne wegziehen
- 3.Verriegelung nach hinten ziehen und halten, Klemmbacken-Gehäuse lösen
- 4.Klemmbacken entnehmen
- 5.Klemmbacken reinigen oder ersetzen
- 6.Klemmbacken schmieren
- 7. Druckfeder prüfen
- 8. In umgekehrter Reihenfolge montieren. Darauf achten, dass die Verriegelung des Klemmbacken-Gehäuses korrekt verriegelt
- 9. Überwurfmutter Handfest anziehen

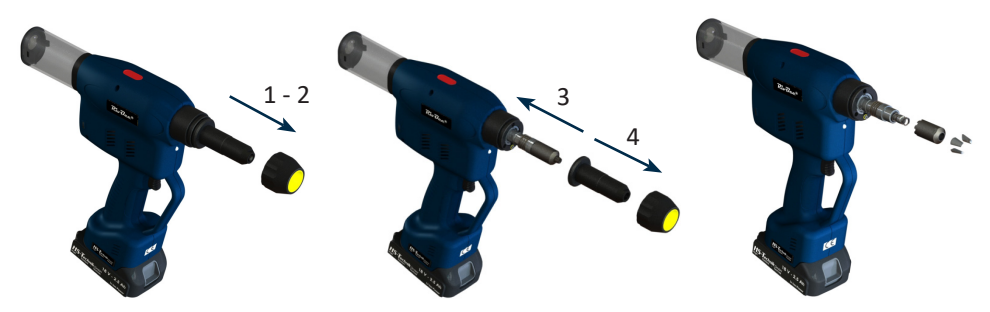

### **4.6.3 Serviceintervallzähler**

Das Werkzeug verfügt über einen internen Serviceintervallzähler, der den Benutzer über eine fällige Inspektion informiert. In diesem Fall erhalten Sie im Display folgende Meldung:

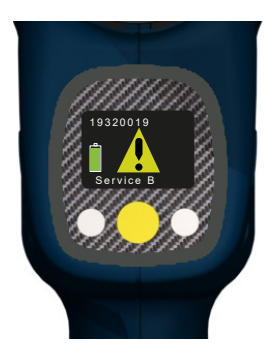

Die Servicezähler können mit dem HST-Tool-Manager unter dem User "Service" parametriert werden. Der jeweils eingetragene Wert wird mit 1.000 multipliziert, d. h. bei Eintragung 10 erscheint nach 10.000 Setzungen der Servicehinweis auf dem Display. Mit Eintragen einer 0 wird die Funktion deaktiviert.

Die empfohlenen Serviceintervalle sind ab Werk im Werkzeug hinterlegt. Sehr gerne können Sie uns die Werkzeuge nach Erreichen des Serviceintervalls zur Überprüfung zukommen lassen.

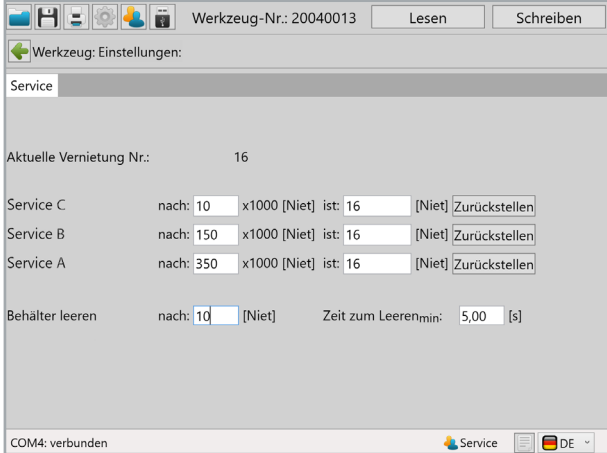

# **5 Lagerung**

Beachten Sie folgende Hinweise bei der Lagerung von Niet- und Ladegeräten sowie dem Akku:

- • Entfernen Sie den Akku, wenn Sie das Nietgerät nicht verwenden.
- • Wenn Sie den Akku längere Zeit nicht verwenden,sollte er vollständig geladen an einem trockenen und staubgeschützten Ort gelagert werden.
- • Lagern Sie das Niet- und Ladegerät in trockener Umgebung und von Spritzwasser geschützt.
- • Lagern Sie das Niet- und Ladegerät in einem gut belüfteten Raum und geschützt vor starker Staubbelastung.
- Achten Sie darauf, dass die Lagerumgebung frei von aggressiven Chemikalien und Dämpfen ist.

# **6 Technische Daten**

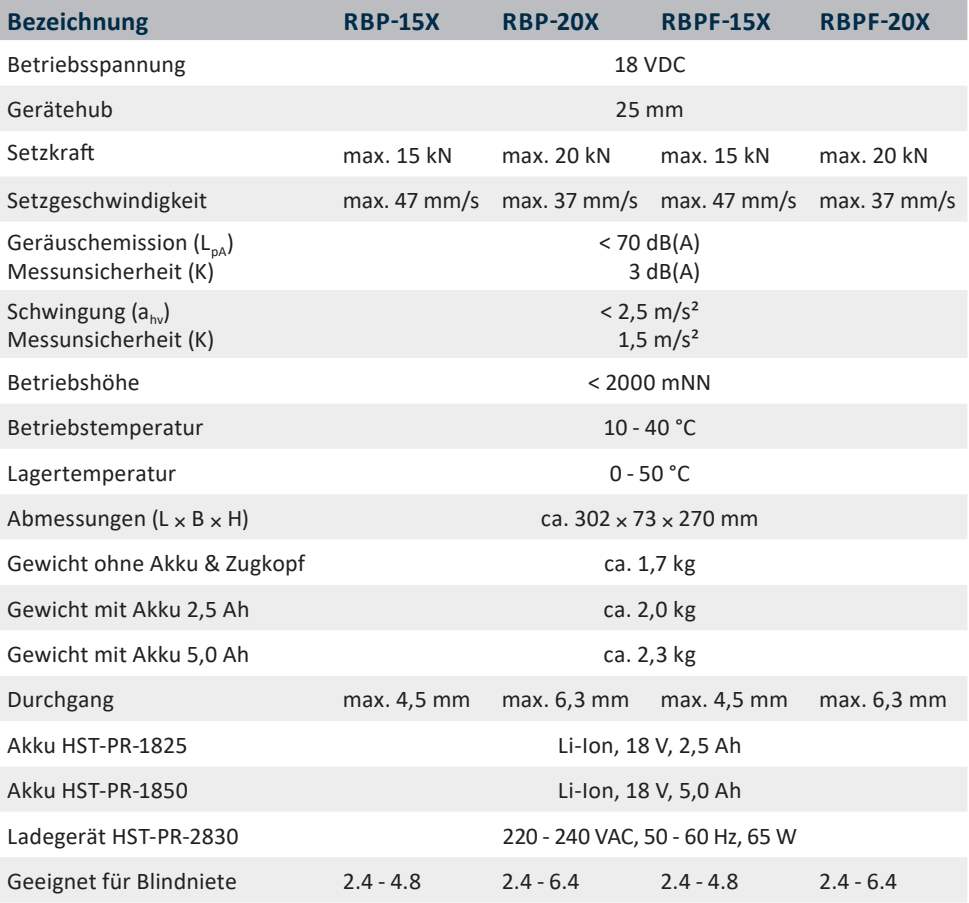

Die für Geräuschemission und Schwingung angegebenen Werte wurden nach einem genormten Prüfverfahren gemessen und können zum Vergleich mit anderen Elektrowerkzeugen herangezogen werden. Sie können auch zu einer vorläufigen Einschätzung der Belastung verwendet werden.

#### **HINWEIS**

Die tatsächlichen Emissionen können, abhängig von der Art und Weise der Verwendung des Werkzeugs und insbesondere je nach Art des Werkstücks, von den obigen Angaben abweichen.
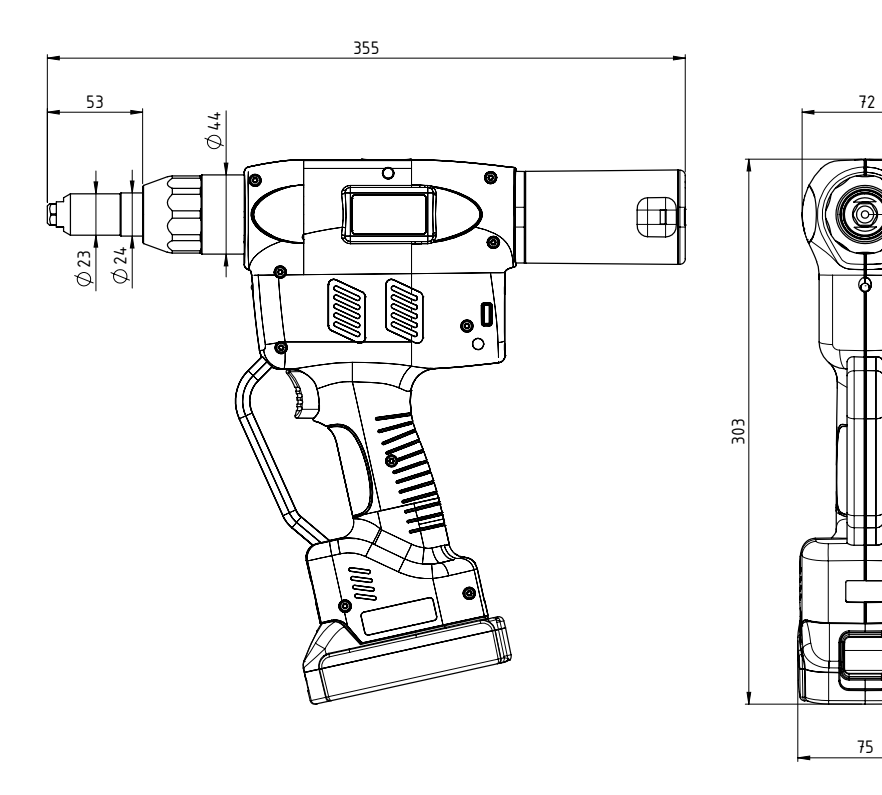

Angaben in mm Nicht maßstabsgetreu  $\overline{2}$ 

Bei dem RivBee von HS-Technik handelt es sich um ein sehr stabiles und langlebiges Werkzeug.

Sollte ein Werkzeug dennoch nicht einwandfrei arbeiten, so lassen sich aus der nachstehenden Tabelle die häufigsten Fehlerursachen erkennen und beheben.

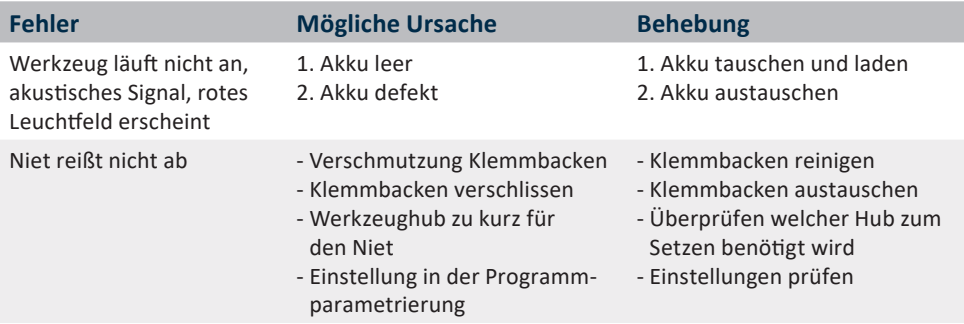

Sollte der Fehler trotzdem weiterhin bestehen oder nicht aufgeführt sein, setzen Sie sich mit der HS-Technik GmbH in Verbindung.

## **Reparatur:**

Telefon: +49 (0)7628 / 91 11-0 E-Mail: repaircenter@hs-technik.com

## **Programmierung:**

Telefon: +49 (0)7628 / 91 11-0 E-Mail: support@hs-technik.com

## **Notieren Sie dazu bitte die folgenden Informationen:**

- • Seriennummer des Nietgeräts (Siehe Akkuschacht des Geräts)
- • Welcher Fehler ist aufgetreten?
- • Displayanzeige
- • Wann ist der Fehler das erste Mal aufgetreten?
- Was haben Sie unternommen um den Fehler zu beheben?

Irrtümer,technische Änderungen unserer Produkte und Änderungen des Lieferprogramms im Zuge der Weiterentwicklung behalten wir uns vor.

## **CE-Konformitätserklärung**

Wir als Hersteller erklären hiermit, dass das genannte Gerät bezüglich Design und Konstruktionstyp mit den wesentlichen Schutzanforderungen der aufgeführten EU-Richtlinien übereinstimmt.

Voraussetzung hierfür ist die bestimmungsgemäße Verwendung des Gerätes sowie die Beachtung der Installations- und Inbetriebnahme Hinweise.

Sollte das Produkt oder dessen Zubehörteile ohne unsere Zustimmung modifiziert werden, wird diese Erklärung ungültig.

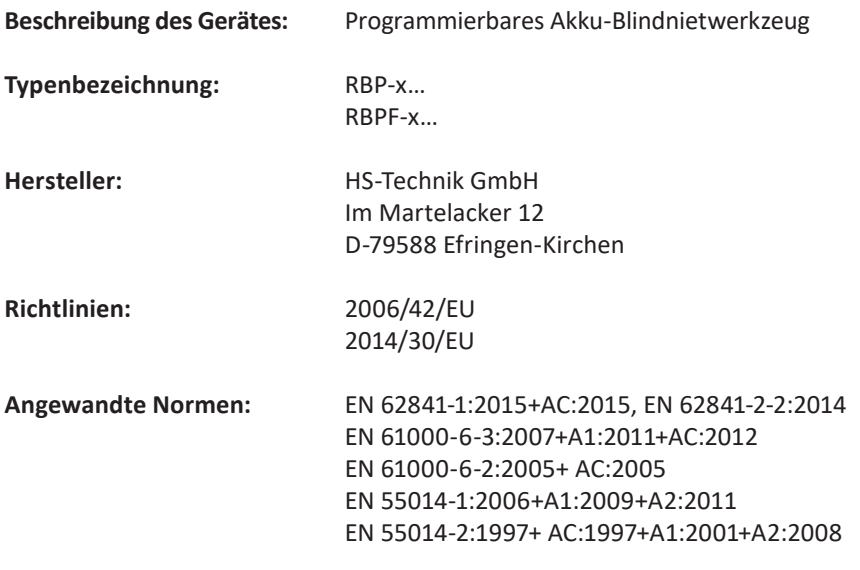

HS-Technik GmbH Im Martelacker 12, D-79588 Efringen-Kirchen März 2021

Florian Hanke CEO

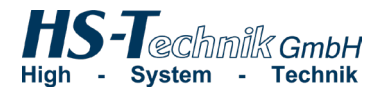

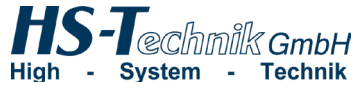

HS-Technik GmbH Im Martelacker 12 D-79588 Efringen-Kirchen

Telefon: +49 (0)7628 - 91 11-0 Telefax: +49 (0)7628 - 91 11-90 E-Mail: info@hs-technik.com Internet: www.hs-technik.com

Konstruktionsänderungen vorbehalten. Unsere Konstruktionsvorschläge sind unverbindlich! 10032021Die technischen Daten in dieser Drucksache geben einen Anhalt, sind aber ohne Gewähr!<br>Konstruktionsänderungen vorbehalten. Unsere Konstruktionsvorschläge sind unverbindlich! Die technischen Daten in dieser Drucksache geben einen Anhalt, sind aber ohne Gewähr!